Número 16 · Curso 2023/24

TASIONEWS

SARA GARCÍA

# Sara García Alonso<br>se suma a la constelación

CASIO **Ix-991SP CW** 

de #científicasCASIO

 $\frac{1}{g}$ 

3

C

# **news**

Empezamos un nuevo curso escolar con una nueva calculadora científica ClassWiz y aportando de esta manera, una herramienta mejorada al profesorado. Esta calculadora, con las mismas prestaciones que su predecesora y un diseño actualizado que reordena el teclado, hace que CASIO se comprometa con el usuario para facilitar así la transición de calculadoras científicas a gráficas, haciendo que el cambio de un modelo a otro sea natural y que el docente o estudiante pueda utilizar de manera intuitiva cualquiera de ellas.

En este momento de transición, desde la División Educativa seguimos apoyando a la comunidad docente con formaciones gratuitas en centros y en Universidades, sabemos que todo cambio conlleva un esfuerzo, y por este motivo, nuestros canales de comunicación: email, WhatsApp, teléfono, redes sociales.... están abiertos para ayudar a resolver todas las consultas referentes al funcionamiento de las nuevas calculadoras.

En esta edición tan especial de la revista, están publicadas las 6 propuestas ganadoras de la primera "Beca CASIO" de los niveles de "Secundaria" y "Bachillerato/ FP/ Universidad". Muchísimas felicidades a todos los ganadores por sus actividades y gracias a todos los centros por su participación. Compartir este material en un banco de recursos (www.edu-casio.es), enriquece las actividades disponibles para llevar al aula, por este motivo, para seguir aportando contenido de valor y hacer crecer nuestra "comunidad docente" hemos puesto en marcha la segunda "Beca CASIO". Esperamos recibir vuestras propuestas en los próximos meses, porque premiar vuestro trabajo y dar visibilidad a actividades contextualizadas que acercan al estudiante a unas matemáticas reales, es para la División Educativa una prioridad.

Para finalizar, cabe destacar en este número, la entrevista a Sara García Alonso, Doctora en Biotecnología Molecular y primera mujer española astronauta y, a Sara Herranz Millares, reconocida ilustradora que en colaboración con CASIO España ha plasmado la imagen de Sara en nuestras nuevas calculadoras ClassWiz. Con esta nueva ilustración destacamos a toda una referente en la Ciencia, que seguro inspirará a miles de estudiantes para escoger su carrera profesional en un futuro.

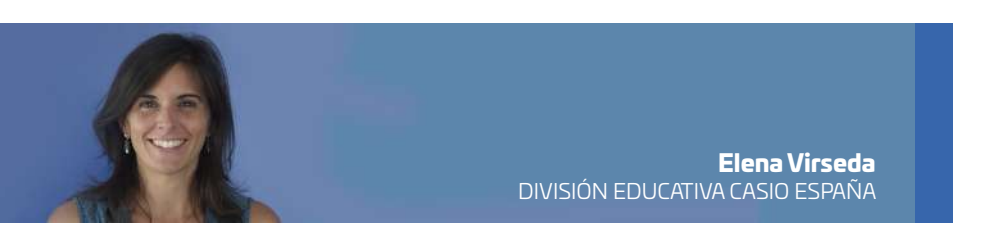

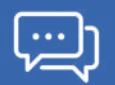

## **Encuentro entre Saras**

En CASIO estamos muy contentos de anunciar que hemos lanzado nuestro primer podcast: Casio Talks. Un espacio en el que cada mes conversaremos con distintos expertos de temas relacionados con las matemáticas, la ciencia, la docencia o la innovación pedagógica. Para el primer episodio, hemos contado con las protagonistas de nuestra nueva calculadora ilustrada: Sara García Alonso, bióloga molecular y la primera mujer española candidata a astronauta, y Sara Herranz, la ilustradora de esta nueva calculadora que se suma a nuestra proyecto #científicasCASIO.

Nuestro primer Casio Talks ya está disponible en las principales plataformas de podcasts. Si aún no lo has escuchado, te animamos a ello, pero si prefieres leer, aquí resumimos una parte de la charla que mantuvo Eloy Bernal, responsable de comunicación de la División Educativa de CASIO, con las dos Saras.

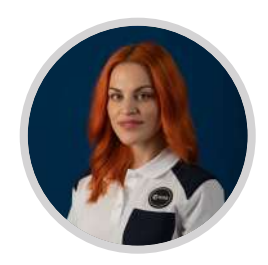

De dónde procede vuestra curiosidad por vuestros proyectos vitales? Sara García, ¿tienes un primer recuerdo de cuando miraste al firmamento y de repente te interesaste por descubrir que hay allá arriba? Sara García: El gusanillo por el tema del espacio y la exploración me viene por los fines de semana que pasaba en mi pueblo. Es un pueblo muy chiquitito y con mis padres y mis tíos íbamos a dar paseos por el monte. No había nada de contaminación lumínica y ellos eran muy aficionados a la astronomía. Llevaban mapas estelares y buscábamos constelaciones en el cielo. Y ahí empezó un poco ese interés, pero eso era algo que llevaba en paralelo con mi curiosidad por otra gran cantidad de cosas. No era simplemente que tuviera una pulsión por el espacio, también me qustaba saber de electricidad, de biología y de todo lo que se ponía en mis manos.

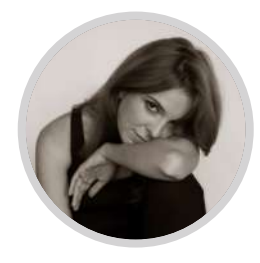

#### Qué maravilla. Y fíjate qué paralelismo con Sara Herranz, que tú has buscado constelaciones en las pecas de una espalda, por ejemplo, y también has hecho infinidad de dibujos de ese cielo oscuro y estrellado. ¿Cuál es el primer recuerdo que tienes tú respecto al dibujo y la ilustración?

Sara Herranz: Todos dibujamos cuando somos niños y nos sentimos muy libres dibujando. Luego crecemos y dejamos de dibujar. Además tenemos vergüenza por dibujar, perdemos esa ingenuidad y esa libertad. Creo que mi primer recuerdo dibujando es en el estudio de pintura de mi tía. Yo y mi hermana pasábamos los veranos con ella, porque era maestra y tenía vacaciones todo el verano. Recuerdo que nos dejaba témperas y acuarelas, y éramos muy libres para poder dibujar todo lo que quisiéramos, sin miedo a mancharnos ni nada.

#### Cómo و Yesa curiosidad innata que tenemos cuando somos niños, cómo se puede mantener? ¿Cómo podemos mantener ese interés que de alguna manera nos hace avanzar como personas y mantenernos en continuo aprendizaje?

Sara García: No todo el mundo tiene los mismos niveles de curiosidad, así que creo que es algo intrínseco de los niños y que luego se va aplacando con la edad. Quizá porque te planteas ciertos objetivos y no te dejas llevar tanto por aquello que te hace ilusión. Empiezas a hacer lo que se supone que tienes que hacer y dejas tu curiosidad en segundo plano. Creo que es muy importante mantener ese dejarse llevar por lo que te ilusiona, porque al final todo aprendizaje es útil, te hace crecer como persona y te hace sentir muy bien contigo mismo. Hay que tener voluntad y no permitir que las circunstancias que te rodean anulen ese espíritu explorador que todos tenemos de niños.

Y tú, Sara Herranz, ¿mantienes esa curiosidad y ese espíritu explorador?

Sara Herranz: Pues menos de lo que me gustaría, porque es un poco lo que dice Sara, que es más cómodo quedarte en tu zona de confort. Pero creo que la propia vida te va empujando, te va llenando de más experiencias y te obliga a mostrar esa curiosidad que tenías de niño.

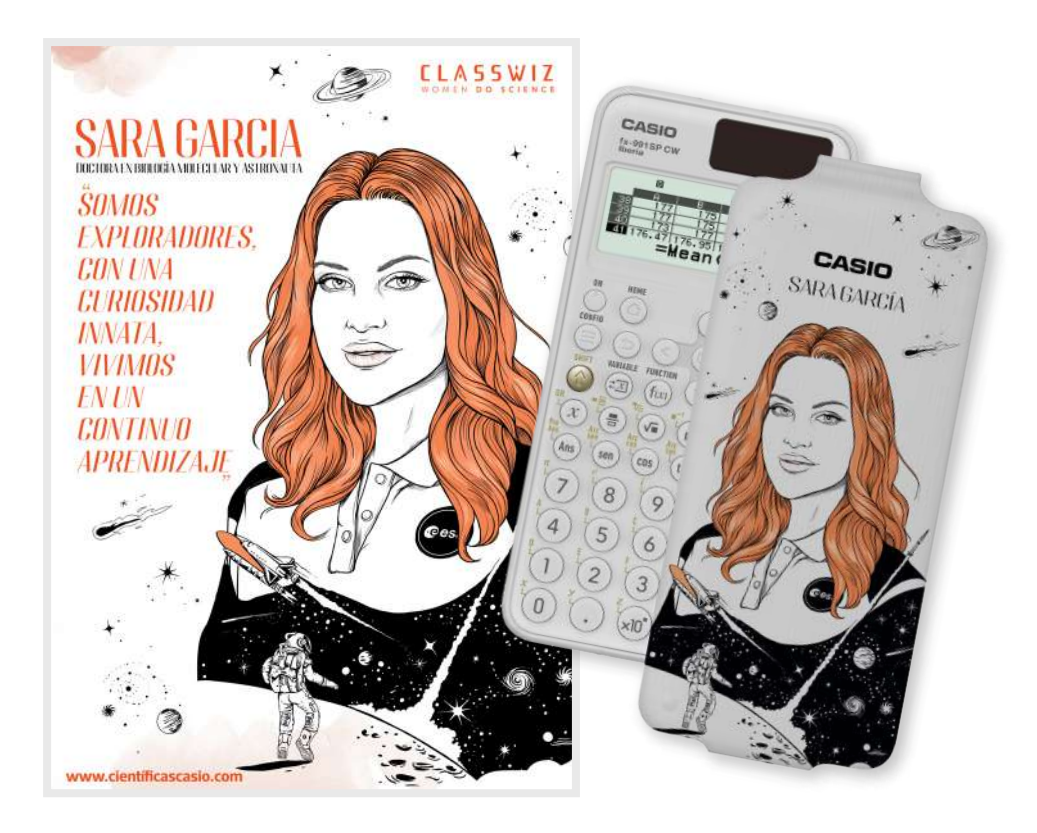

#### Sara García, ¿cómo vives la exposición mediática que ha conllevado el ser candidata a astronauta **de la ESA?ùC—mo estøs viviendo esta situaci—n?**

Sara García: Sorprendentemente mejor de lo que esperaba. Era algo que me preocupaba cuando estaba al final del proceso de selección, cuando ya sólo éramos los 17 astronautas de la nueva promoción y sabíamos que se iba a anunciar. Yo soy una persona muy introvertida, muy privada, no tenía redes sociales, no me gustaba nada llamar la atención. Cada vez que he tenido un logro personal o profesional, ni siquiera lo compartía. A veces me costaba compartirlo hasta con mis padres y mi pareja. Que de repente todo lo que yo he sido se conozca hasta el último detalle me asustaba un poco, pero el resultado ha sido sorprendentemente bueno porque la gente me estø conociendo como soy. Me he permitido ser yo misma, cometer errores y mostrarme de la manera møs natural para que vean que al final todos somos humanos. La gente estø siendo muy amable conmigo y considero que convertirme en esa figura, en esa nueva astronauta española candidata de la Agencia Espacial Europea, está siendo una fuente de energía, sobre todo para nuevas generaciones. Intento llevarlo desde un punto de vista profesional. Me centro en ser ese referente que buscan algunas niñas y jóvenes, e intentar hacerlo lo mejor posible.

Pues enhorabuena por permitirte ser tú misma en esta situación. Fijaos, hablabas Sara García, que lo que te propones lo consigues. Investigando sobre vosotras, me pareció muy curioso que en cuestionarios que os han hecho, os pedían que os definierais con un adjetivo, y las dos dijisteis el mismo: perseverante. En tu caso Sara García, que salieras escogida de un proceso con más de 23.000 candidatos creo que ya nos dice mucho de esa perseverancia. Sara Herranz, ¿cómo **mantienes tÿ esa constancia para conseguir lo que te propones?**

Sara Herranz: Pues es difícil, porque el mundo de la ilustración es un mundo complicado. Tienes que ser tu propio jefe y gestionarlo todo, pero también tiene muchas cosas buenas, especialmente cuando te llegan proyectos que te ilusionan. Últimamente estoy intentando no romantizar las profesiones creativas. Es un trabajo que también tiene partes muy aburridas y muy frustrantes, pero es cierto que luego te llega un proyecto que te encanta y dices: me da igual trabajar más horas, quiero que quede bien y voy a invertir todo el tiempo que haga falta. Al final estás trabajando en algo que te emociona, y no es sólo trabajo, también es parte de tu vida y de tu identidad, aunque no me gusta del todo unir trabajo e identidad, porque te puede llegar a absorber. Pero sí, la perseverancia es fundamental en este tipo de trabajos.

#### Hablemos de la calculadora que ya tenemos en nuestras manos gracias a las dos. Sara García, eres la 19<sup>ª</sup> científica incluida en el proyecto y la más joven. ¿Cómo te sientes?

Sara García: Estoy tremendamente honrada, aunque también tengo sentimientos encontrados. Cuando veo al resto de científicas representadas pienso: ¿qué hago yo aquí? Por otro lado, creo que no debemos compararnos, cada uno tiene algo que aportar. Estø bien que la gente tenga ejemplos de todo tipo. De ganadores del Nobel y de gente que estø empezando su camino. Es un proyecto precioso y no puedo estar más feliz de participar en él. Además estoy muy contenta con la ilustradora que me ha tocado, no lo podría haber hecho mejor.

*"Estø bien que la gente tenga ejemplos de todo tipo. De ganadores del Nobel y de gente møs joven que estø empezando su camino.".* 

#### ¡Qué maravilla Sara! Muchísimas gracias, de verdad. ¿Y tu Sara Herranz conocías la iniciativa? **ùConoces a las artistas que han participado?**

Sara Herranz: Sí, claro. Además admiro a muchas compañeras que ya han trabajado en este proyecto y me siento muy contenta de haber podido retratar a Sara. Ha sido un sueño conocerla y que me contase su historia. Este proyecto es de los de los que te ilusionan y que una vez hecho quieres que la gente lo vea.

*"Me siento muy contenta de haber podido retratar a Sara.*  Ha sido un sueño conocerla y que me contase su historia."

> **Este proyecto lo iniciamos en 2019 y de momento tiene un impacto medible en el sentido en que** tenemos a más de 60.000 estudiantes y docentes en España con calculadoras ilustradas con **cientÀficas. Es un proyecto que busca visibilizar a cientÀficas y generar referentes. La pregunta** sería: ¿cuál es el estatus actual a nivel del fomento de las carreras STEM entre las niñas y las jóvenes?. Sara García, ¿cómo nos encontramos en ese sentido?

> Sara García: Es verdad que los datos no acompañan, pero por lo que estoy experimentando a nivel personal, y esto puede ser una visión bastante sesgada, creo que está habiendo muchísimas iniciativas para visibilizar ese talento femenino que ha estado siempre presente y que se desconocía. Se está haciendo una labor muy intensa para fomentar este tipo de vocaciones entre las chicas, pero los cambios de calado, sobre todo cuando implican cambios en la mentalidad y en la educación, no se observan de la noche a la mañana, tienen que pasar generaciones para que eso sea una realidad. Creo que todo lo que estamos haciendo ahora tendrá sus frutos y que llegará un momento en el que no será necesario hacer ningún tipo de distinción por el hecho de ser mujer. Espero y ansío que llegue ese día y ojalá pueda verlo.

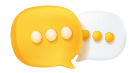

#### Sara García Alonso

Doctora en Biotecnología Molecular y astronauta.

Investigadora en el Centro Nacional de Investigaciones Oncológicas. Forma parte del equipo del doctor Mariano Barbacid, un referente internacional de la investigación del cáncer y de los oncogenes. Primera mujer española del Cuerpo de Astronautas de la Agencia Espacial Europea. Seleccionada entre 23.000 candidaturas. Divulgadora y referente en el campo de las carreras STEAM.

#### **Sara Herranz Millares**

#### Ilustradora.

Nacida en Tenerife en 1986, las ilustraciones de Sara se caracterizan por un trazo firme y el uso del color rojo, un detalle que puede apreciarse en el retrato que ha hecho para CASIO. Su primer libro, Todo lo que nunca te dije lo guardo aquí (Lunwerg, 2015), va por la sexta edición y lleva más de 25.000 unidades vendidas. Tras este, ha publicado La persona incorrecta (Lunwerg, 2017), y en 2019 ilustró Tranquilas. Historias para ir solas por la noche (Lunwerg). Además en 2021 participó en la antología Voces que cuentan (Planeta Cómic). También ha trabajado con marcas como Vogue, Chanel o Gucci.

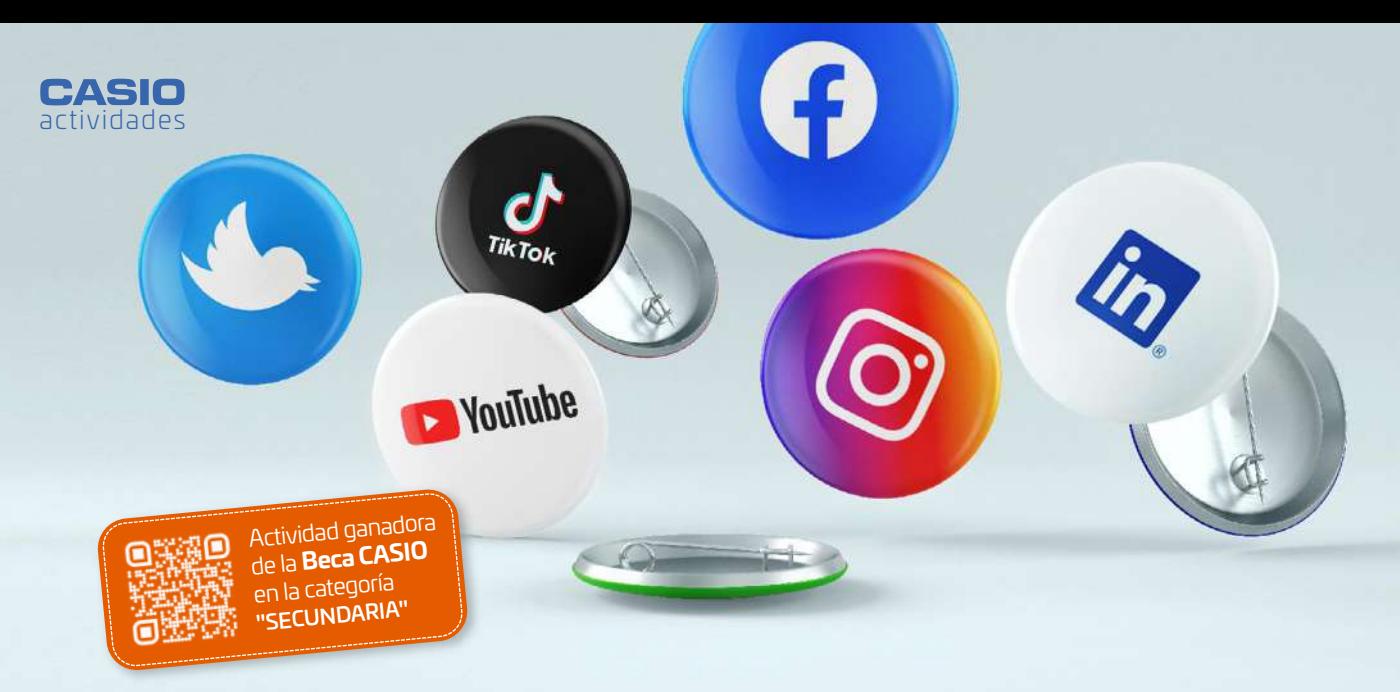

## ¿Quieres ser nuestro Community Manager?

#### **Luna María Gómez**

Colegio Escolapias de Carabanchel (Madrid)

#### 1. CONTEXTO

El diseño de esta actividad surge de la inguietud de vari@s compañer@s del trabaio ante la continua insistencia de los alumn@s ante la pregunta ¿para qué sirven las matemáticas del colegio?, y como intento para trabajar por proyectos.

Es interesante realizar actividades de este tipo, no solo por la propuesta LOMLOE, sino por la construcción de un mundo mejor a partir de ciudadanos más competentes y comprometidos. Las redes sociales llaman la atención del alumnado y pueden proyectarse a sí mismos realizando estos trabajos en el futuro.

#### 2 ORIENTACIONES METODOLÓGICA

Estas cuatro actividades están pensadas para realizarlas en 4 sesiones. Previamente se han trabajado en el aula los conceptos de proporcionalidad simple y compuesta, aumentos y disminuciones porcentuales y repartos directa e inversamente proporcionales. Se propone que el alumnado trabaje en parejas o grupos de 4.

Antes de la actividad hay que realizar una "ambientación" de la situación comunicando al grupo que se están presentando a un proceso de selección para un puesto de trabajo de "community manager" de una empresa. Durante el proceso, que consiste en enfrentarse a

estas 4 situaciones, han de demostrar que están a la altura y que merecen ser contratados bien por su competencia a la hora de resolver problemas o bien por sus criterios éticos a la hora de tomar decisiones (ya que los cálculos no son exactos).

Para que la situación sea lo más real posible, se ha elegido la empresa "Lufe", una empresa de muebles sostenible. La información se puede buscar en la web y si no se dispone de ordenadores, se proporciona la información en papel (todos los datos son inventados salvo los relativos a los productos, Anexo I).

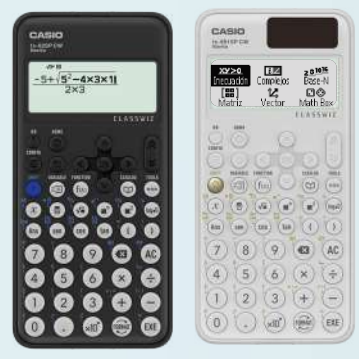

**Material** Calculadora CASIO fx-82/85/570/991SP CW

 $2°$  ESO  $3^{\circ}$  - 4° FSO 1º - 2º BACH.

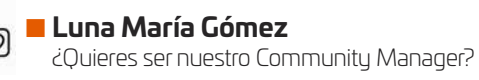

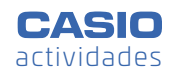

Se ha conseguido dar más potencia al contexto, repartiendo identificadores al alumnado que tienen que llevar durante toda la semana (son tamaño tarjeta y se llevan colgados)

Para la evaluación, se propone que cada actividad valga 10 puntos. Para ser seleccionado hay que obtener 30/40. Es importante que las actividades se entreguen corregidas el día posterior a su realización, así el alumnado se siente motivado y sabe los puntos que les faltan para llegar a su objetivo (pueden también corregirlas si tienen tiempo).

Pablo García Martin

Se propone como actividad de ampliación plantear la siguiente pregunta:

#### ¿A qué otro reto puede enfrentarse un community manager de una empresa y cómo puede usar las matemáticas para resolver la situación?

Si es interesante, se puede incluir en la actividad, manteniendo la autoría.

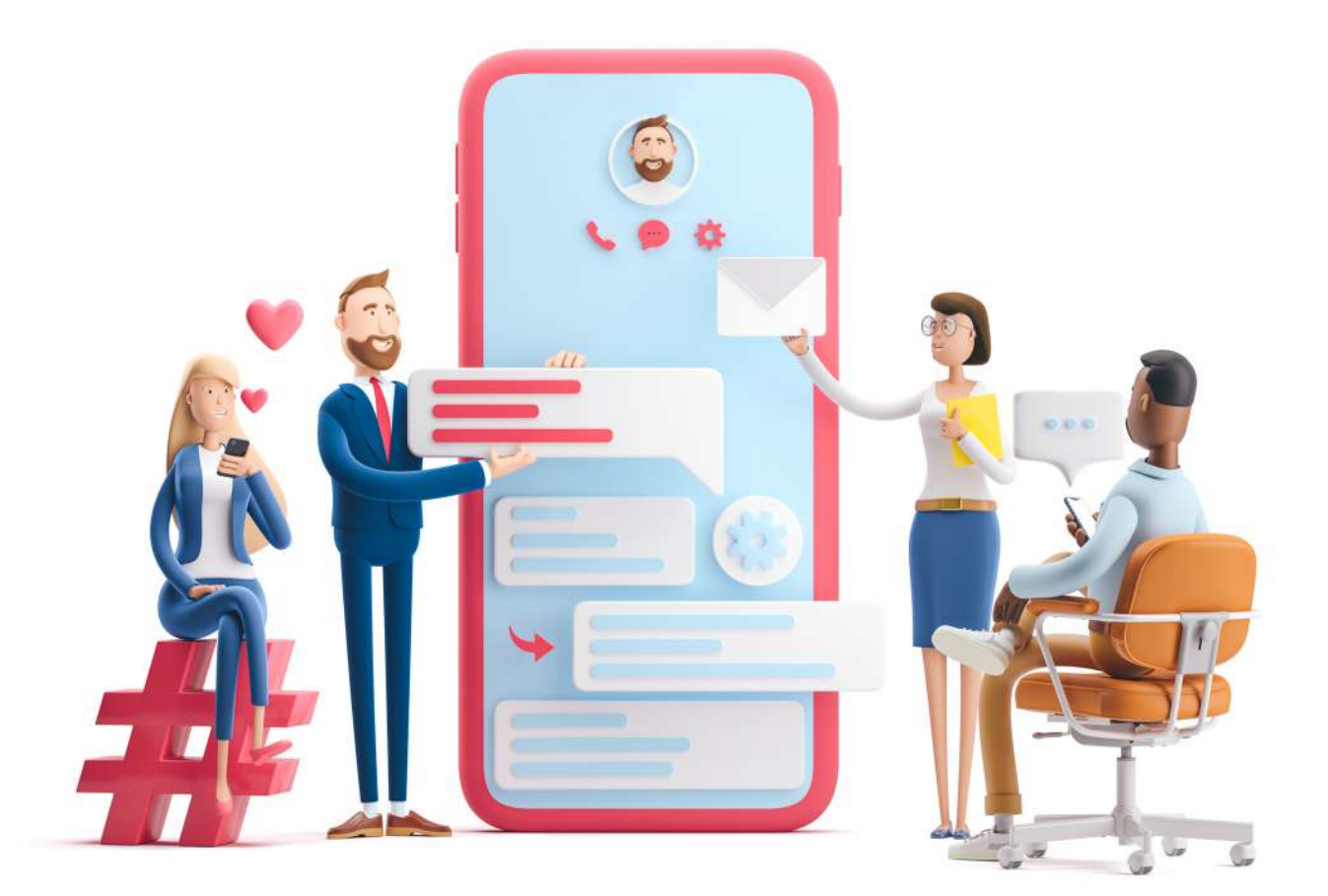

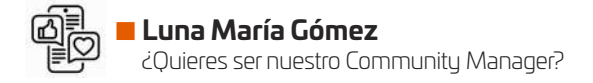

Hay que promocionar los productos de la nueva temporada y ver qué acogida tienen entre vuestros consumidores. Para esta promoción, se os ha ocurrido la siguiente técnica:

Cada uno de los 10 diseñadores que tenéis en vuestro equipo tiene que hacer una foto de su nuevo producto *y subirla a Instagram. Para que realmente los diseœadores se preocupen de que sus productos lleguen a la* audiencia, habéis pensado en repartir 7000 euros al final del día en función de los "likes" que consiga *cada uno.*

Al final del día comprobáis que todos se han esforzado muchísimo y queréis que reciban un incentivo. Ordena la informaci—n en una tabla como la siguiente ùcuønto dinero recibirø cada diseœador por su producto anunciado?

(Francesc Picas-840 likes, Cristóbal Balenciaga-950 likes, Carolina Herrera-550 likes, Maya Hansen-480 likes, Óscar de la Renta- 840 likes, Ágatha Ruíz de la Prada -975 likes, Adolfo Domínguez-430 likes, Victorio & Lucchino-200 likes, Paco Rabanne-460 likes, Amaya Arzuaga-530 likes)

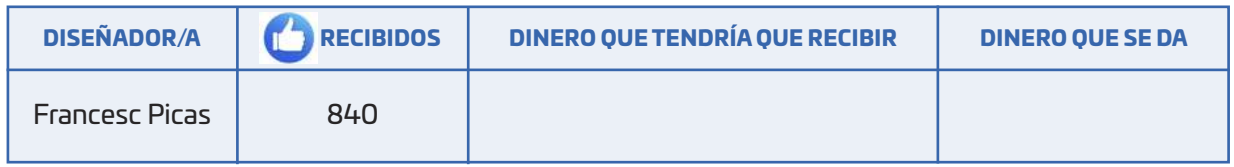

#### **Ejemplo de solución:**

Se trata de dar más dinero al que más "likes" tiene, es un reparto directamente proporcional:

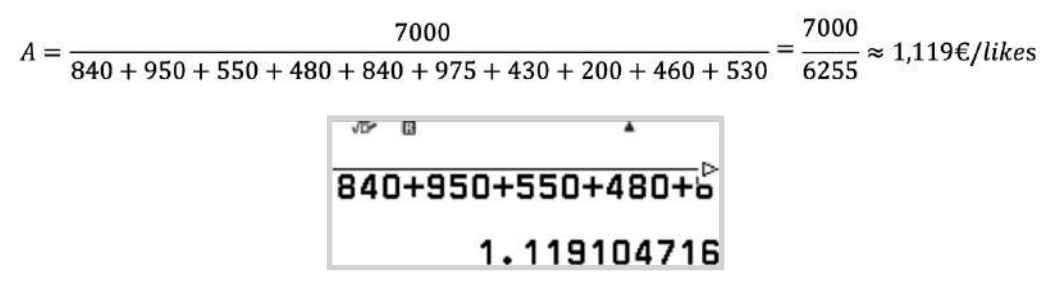

Se guarda este valor en la variable A y se multiplica por el número de "likes" de cada diseñador:

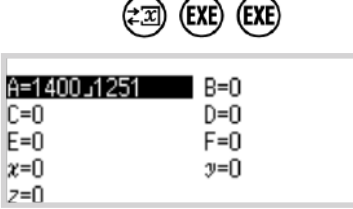

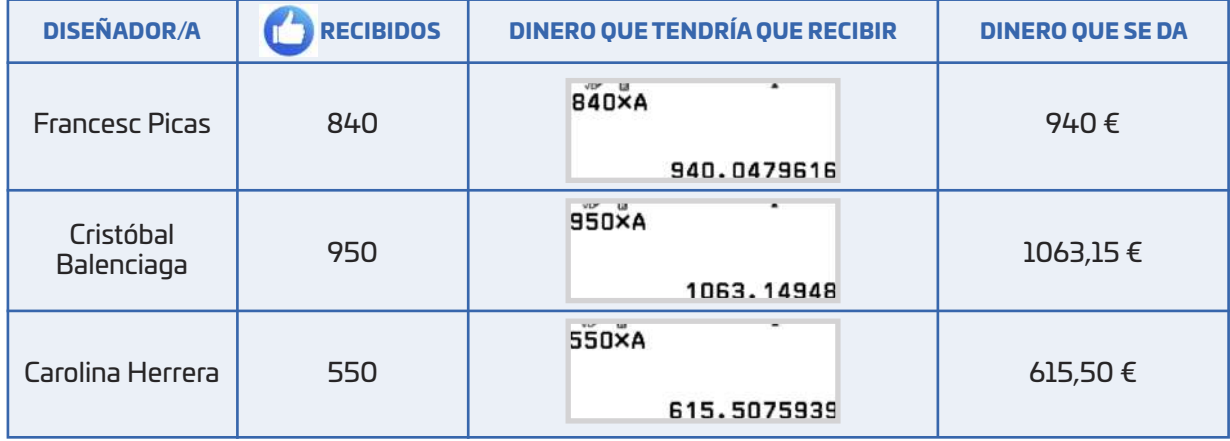

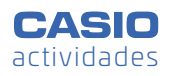

Ha llegado una nueva normativa del gobierno autonómico y las empresas tienen que modificar sus precios según los nuevos impuestos (ver hoja de información de la empresa).

Como eres el responsable de la página web (https:/muebleslufe.com/) has de actualizar los precios de los productos para que los clientes no os denuncien por publicidad engañosa. Decide el precio final del producto porque un precio, como por ejemplo 13,635 € daña la imagen de la empresa.

Para trabajar en esto de forma sistemática, consulta la web de tu empresa (o mira el ANEXO I) y, eligiendo 2 productos de cada tipo, rellena la siguiente tabla:

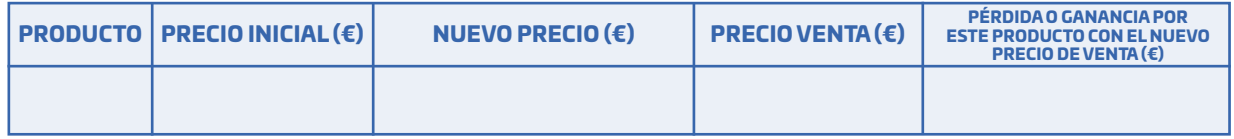

1. ¿Qué criterio habéis seguido para decidir el precio de venta respecto del nuevo precio?

2. ¿Te llama algo la atención en la última columna?

3. ¿Si la empresa vendiera muchísimos productos de cada uno de ellos, cómo afectaría esta decisión a los beneficios de la misma?

#### **Ejemplo de solución**

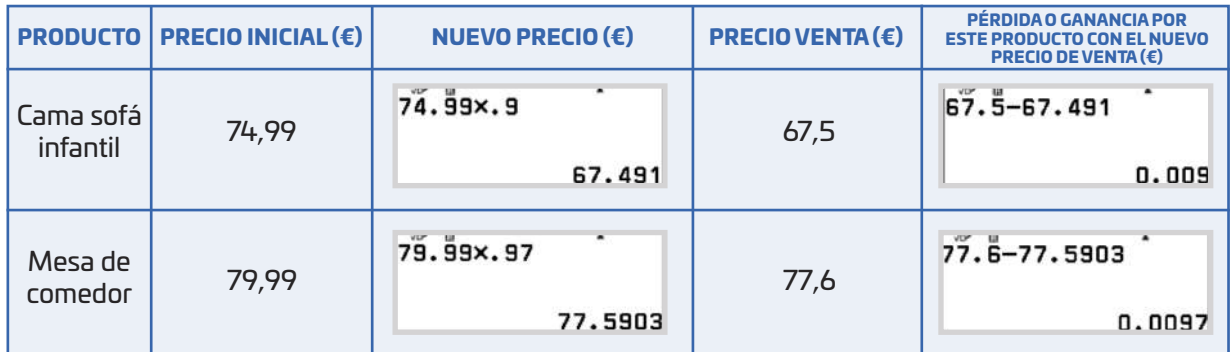

1. Aproximar al múltiplo de 5 céntimos más cercano.

2. Si el porcentaje de aumento o de disminución es el mismo, la diferencia al redondear también.

3. En el caso de que todos los redondeos sean al alza, la diferencia entre el precio de venta y el nuevo precio es siempre positiva. La empresa ganaría más dinero con cada producto.

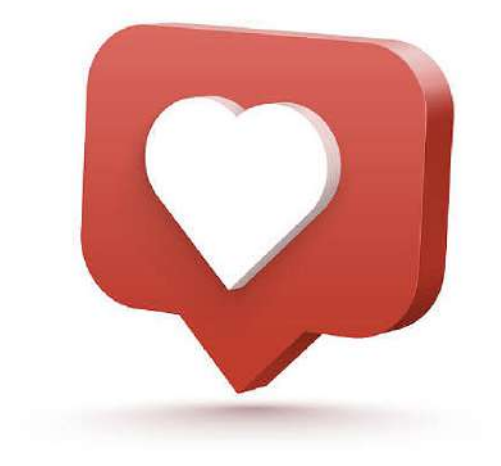

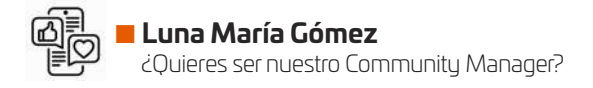

Cuando se crea un nuevo contenido en twitter, en instagram, o en cualquier otra red social hay que darle movimiento entre los seguidores (se retwittee, se comente, se comparta, etc...), para que no se pierda y llegue al gran público, esto es lo que quiere tu departamento.

∏ltimamente la falta de movimiento en las redes estø suponiendo un problema, se necesita que se comenten más todas las publicaciones. Has hablado con dirección sobre el problema y has conseguido 1500 €/mes para solventarlo; dirección no quiere contratar a nadie y se te ha ocurrido que ese dinero se reparta entre cinco empleados que dediquen media hora al día a hacer comentarios en las redes. Esto les supondría un sobresueldo. Siguiendo la política de empresa, decides destinar más al que menos tiene. A dirección le ha parecido muy buena idea y tienes su apoyo al 100%. (ANEXO I)

ùPodrÀas concretar el plan y, seleccionar, de tu lista de empleados, a los cinco que consideras que deben ser elegidos siguiendo esa política? ¿cuánto dinero le corresponderá a cada uno?

#### **Ejemplo de solución:**

Se seleccionan a los 5 empleados de la lista que tienen los ingresos más bajos. Hay que dar más al que tiene menos salario, es un reparto inversamente proporcional:

$$
B = \frac{1500}{\frac{1}{550} + \frac{1}{658} + \frac{1}{855} + \frac{1}{1405} + \frac{1}{1678}} = 257\,943,7816
$$

$$
\begin{array}{r} \begin{array}{r} \hline \hline 1 \\ \hline 1 \\ \hline 550 \\ \hline 250 \\ \hline 350 \\ \hline 257943.7816 \end{array} \end{array}
$$

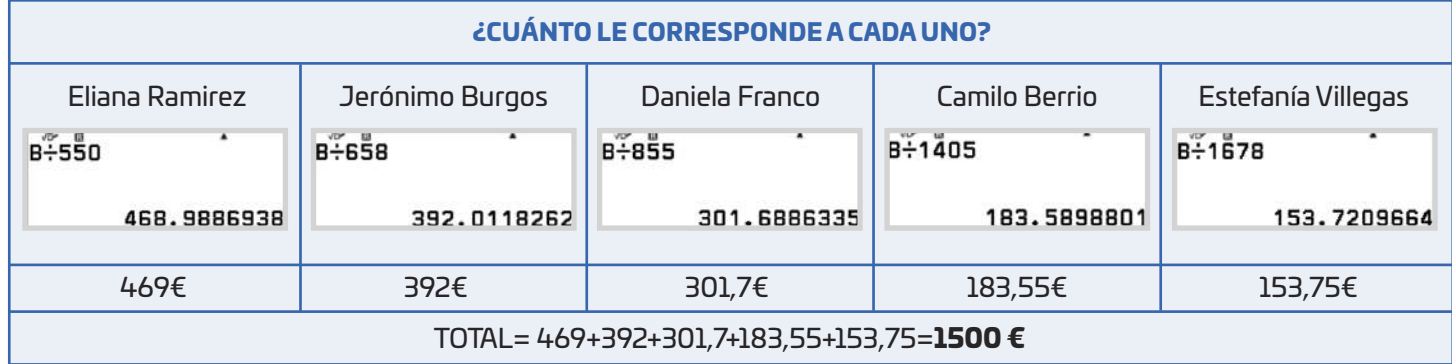

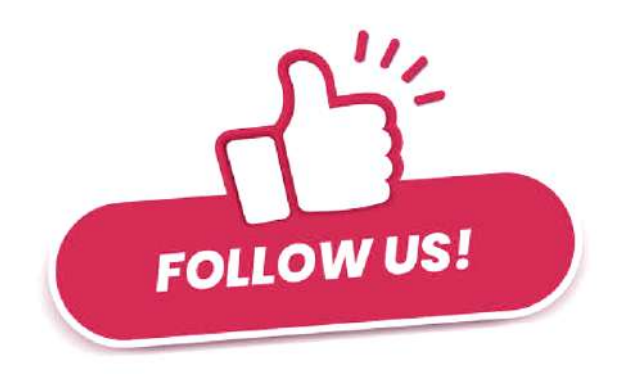

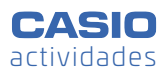

Dado tu rol en la empresa, sabes que todas las fotos que se suben a las redes sociales están siempre retocadas previamente. En tu equipo contáis con un gran fotógrafo que domina el retoque fotográfico, de hecho, siempre conseguís muchos "Me gusta" en las redes, y, en gran parte, es mérito suyo. Aungue no está en plantilla, siempre que tenéis un encargo, le llamáis. De hecho, durante los últimos veinte días ha trabajado para vosotros 4 horas al día, llegando a retocar 1600 fotografías. Para un nuevo proyecto, se necesitan retocar 2000 fotografías en 10 días. Son muchas fotos y no sabéis si podrá hacerlo, pero queréis hacerle una propuesta a vuestro fotógrafo ¿Cuántas horas de trabajo al día supone ese encargo? A vuestro juicio, ¿sería posible alcanzar vuestro objetivo, qué soluciones ofreceríais? Utilizad las matemáticas para realizar vuestras propuestas.

Por otro lado, has revisado las cuentas de tu departamento y has comprobado que tener encendidos y conectados a la red 6 horas diarias los cinco ordenadores del departamento para hacer un seguimiento completo de las redes sociales supone un gasto fijo de 60 € al mes. El presupuesto que tienes para esto asciende a 140 € al mes, te estás planteando aumentar en dos unidades los ordenadores que tienes actualmente. En este caso, ¿cuántas horas podrían estar conectados a la red?

#### **Ejemplo de solución**

Retocar 2000 fotos en 10 días requerirá que el fotógrafo trabaje x horas al día:

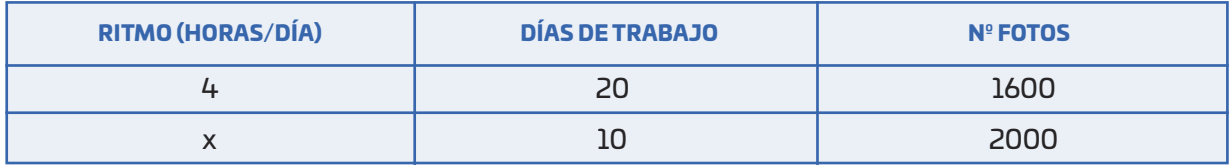

El ritmo y los días de trabajo son inversamente proporcionales. El ritmo y el número de fotos son directamente proporcionales:

 $\frac{4}{x} = \frac{10}{20} \cdot \frac{1600}{2000} \rightarrow x = \frac{4 \cdot 20 \cdot 2000}{10 \cdot 1600} = 10 \text{ horas diarias debe trabajo.}$ 

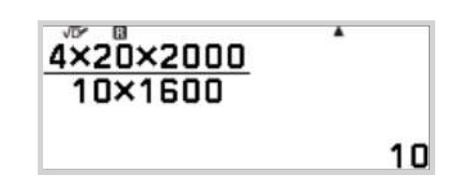

Nota: se pretende que en este apartado se concluya que no se pueden alcanzar los objetivos porque no se puede trabajar 10h/dia. Podrían surgir soluciones como contratar a otra persona o pagar horas extra a un precio más caro. Otra solución (la que se propone) es marcar 8h/día como jornada laboral y ver cuántos días se necesitan:

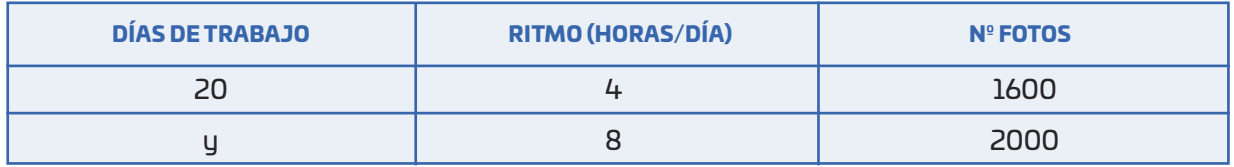

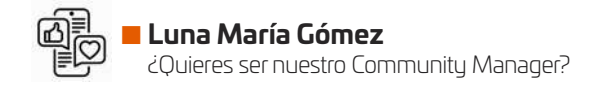

Días de trabajo y número fotos son directamente proporcionales:

$$
\frac{20}{y} = \frac{8}{4} \cdot \frac{1600}{2000} \rightarrow x = \frac{4 \cdot 20 \cdot 2000}{8 \cdot 1600} = 12.5
$$
 días tiene que trabajar.

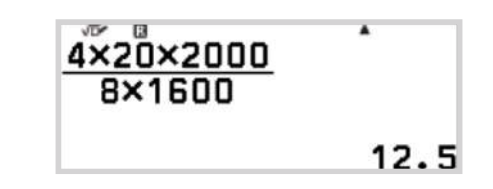

Para el otro problema, sea x el número de horas que podrían estar conectados a la red:

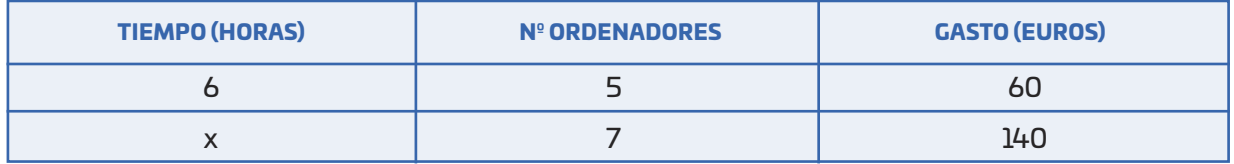

El tiempo y el número de ordenadores son inversamente proporcionales. El tiempo y el gasto son directamente proporcionales:

$$
\frac{6}{x} = \frac{7}{5} \cdot \frac{60}{140} \rightarrow x = \frac{6 \cdot 5 \cdot 140}{7 \cdot 60} = 10
$$
horas podrían estar conectados

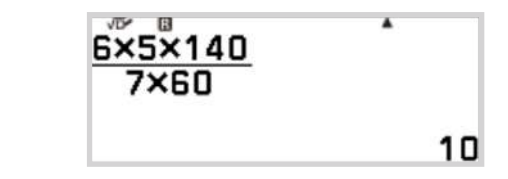

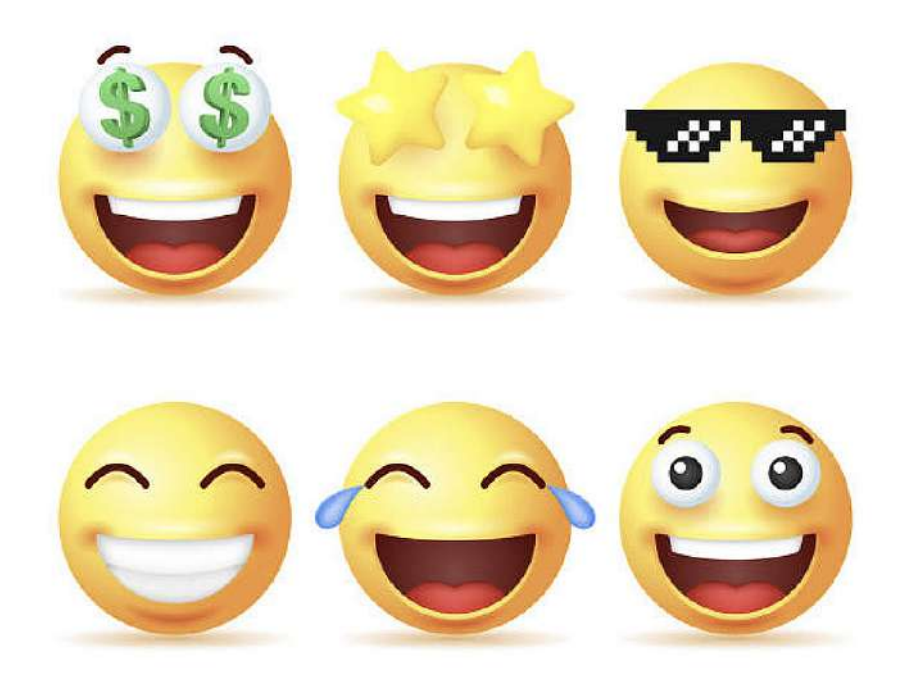

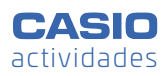

## LIFE is Life

#### **ANEXO I**

- Nÿmero de trabajadores: 10
- Producto al que se dedican: Mobiliario
- Clientes que atienden: 10 500
- Variación precio estanterías: +5%
- Variación precio camas: -10%
- $\bullet$  Variación precio auxiliares:  $+7\%$
- Variación precio mesas: -3%

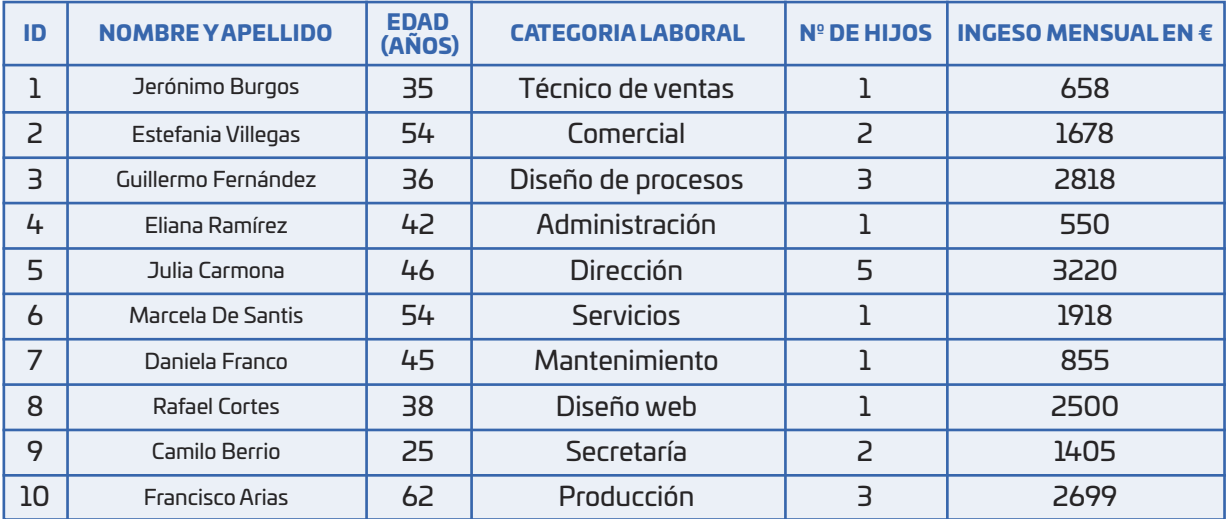

Productos de la web:

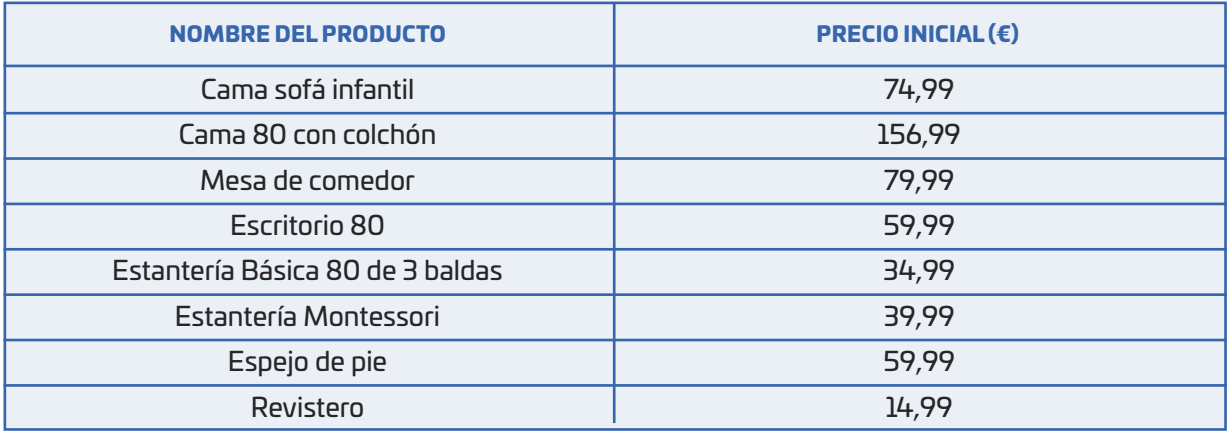

## **Beca CASIO. ACTIVIDADES GANADORAS**

## Infantil y Primaria

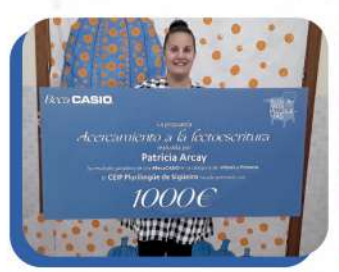

#### Acercamiento a la lectoescritura a través del cálculo y el uso de la calculadora Centro | CEIP Plurilingüe de Sigüeiro Docente | Patricia Arcay

#### Descripción de la actividad

Todos recordamos lo asombroso que nos parecía lo de darle la vuelta a la calculadora, después de un contexto y cálculo divertido, y leer una palabra. cQué mejor manera de acercar la lectoescritura a los alumnos y alumnas de 5-6 años que a través del cálculo y el uso de la calculadora?.

### Secundaria

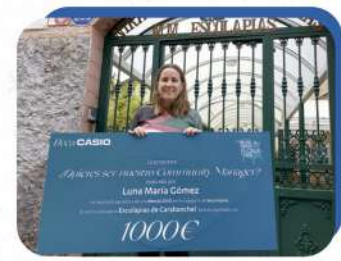

#### ¿Quieres ser nuestro **Community Manager?**

Centro | Nuestra Señora de las Escuelas Pías (Escolapias de Carabanchel)

Docente | Luna María Gómez

#### Descripción de la actividad

Las redes sociales son un reclamo y una estrategia perfecta para acercarnos a los intereses de los alumnos y alumnas. Además, los estudiantes pueden provectarse a sí mismos realizando un trabajo similar en el futuro. Aumentar el número de seguidores, calcular presupuestos de marketing, e incluso ajustar los gastos de consumo energético de la empresa son algunas de las preguntas a responder en este entorno de plataformas sociales.

Zona de pesca Centro | IES Andrés Bello Docente | Alberto García

#### Descripción de la actividad

Trabajo de álgebra con un ejercicio en el que los alumnos han desarrollado la propuesta partiendo de zonas marineras en las que los barcos son puntos que trazan travectorias con las que la guardia costera tiene que predecir el movimiento de las naves para evitar que se produzca un accidente.

Devolviendo el tren a la via verde Centro | IES Octavio Carpena Artés. Docente | Miguel García Pardillos

#### Descripción de la actividad

Durante la segunda mitad del siglo XX, en nuestro país se desmantelaron líneas férreas que se aprovecharon para establecer vías verdes ciclables cSería posible devolver el ferrocarril a nuestras comarcas y así reducir las emisiones de contaminantes asociadas al uso del vehículo privado? ¿Entrarían los trenes por los antiguos túneles de la vía2

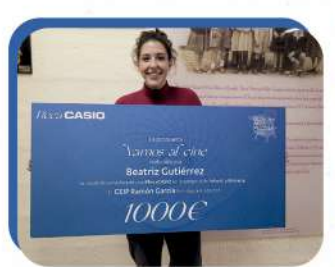

#### Vamos al cine Centro | CEIP Ramón García Docente | Beatriz Gutiérrez

#### Descripción de la actividad

Organizar una excursión no es una tarea fácil, hay que tener en cuenta el precio, el tiempo para ir y volver, los alumnos que irán, si puede conllevar más gastos... y todos esos factores ayudarán a elegir cuál es la mejor opción.

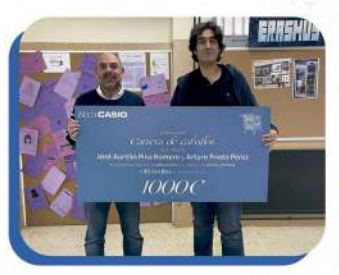

#### Carrera de caballos Centro | IES San Blas de Alicante Docentes | Jose Aurelio Pina Romero v Arturo Prieto Pérez

#### Descripción de la actividad

Se pretende trabajar los contenidos de probabilidad introduciendo una experiencia aleatoria mediante la simulación del lanzamiento de un dado de 6 caras con la función RanInt, Durante el desarrollo de la actividad hay equipos de 6 jugadores y cada uno avanzará "con su caballo" según vavan saliendo las tiradas de los dados. Gana el que antes llegue a la Meta... pero en el transcurso de la actividad se trabajarán los fenómenos aleatorios, frecuencias absolutas y relativas, diagrama de barras...

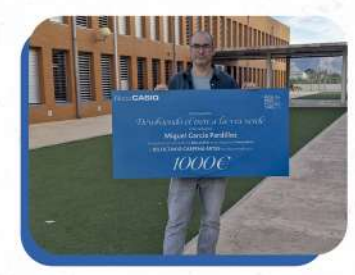

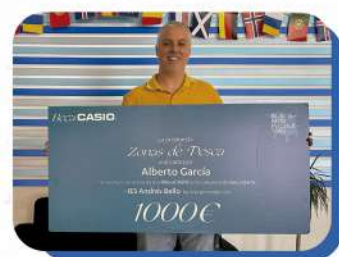

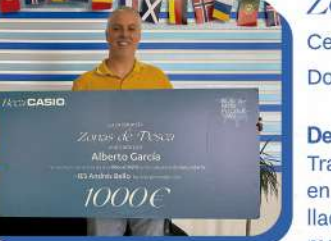

En la primera edición de la Beca CASIO tuvimos una alta participación. Fueron muchas las actividades que recibimos y de muy variados temas. Tras mucho deliberar, el equipo de la División Educativa seleccionó las 9 mejores, que obtuvieron un premio de 1000€ para su centro educativo. ¿No sabes qué tipo de actividad presentar? Aquí puedes ver a los ganadores y sus propuestas. Anímate a participar en la 2<sup>ª</sup> edición.

#### ¡Entra en edu-casio.es y mándanos tu actividad!

### **Bachillerato**

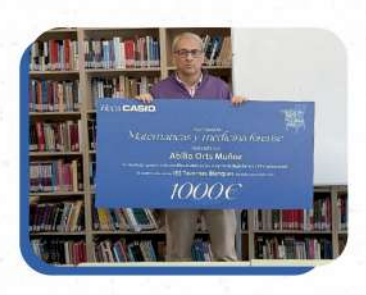

#### Matemáticasy Medicina Forense. Estimación de la hora de la muerte a partir del Potasio encontrado en el humor vítreo Centro | IES Tavernes Blanques Docente | Abilio Orts Muñoz

#### Descripción de la actividad

En una investigación forense calcular la hora de la muerte de un cadáver es fundamental y en los últimos años se ha desarrollado un método que se basa en la utilización de la concentración de potasio en el humor vítreo. Con esta actividad se pretende introducir a los jóvenes de Bachillerato en el estudio de la regresión lineal. Los alumnos se familiarizan con la recta de regresión, dan diversas estimaciones y calculan con la calculadora gráfica CASIO fx-CG50 ahorrando tiempo de operaciones y centrándose en la interpretación de los resultados.

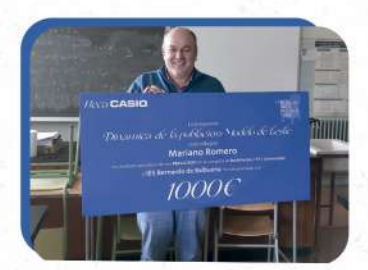

#### Dinámica de la población:

Modelo de Leslie

Centro | IES Bernardo de Balbuena

Docente | Mariano Romero

#### Descripción de la actividad

El planteamiento de esta actividad, dirigida a alumnos de 2º de Bachillerato, nos invita a analizar la población de una especie animal como podría ser algún tipo de aves rapaces con el fin de reintroducir en un ecosistema esa especie. Se analizan datos reproductivos, de supervivencia... El "Modelo de Leslie" nos permite estudiar los cambios numéricos de una población, determinar sus causas, y predecir su comportamiento aportando un importante valor ecológico con sus conclusiones.

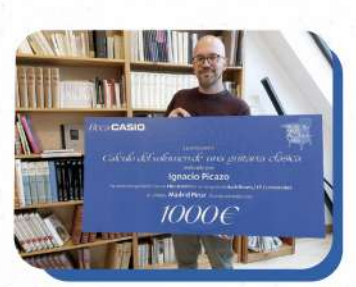

#### Cálculo del volumen

de una guitarra clásica mediante cálculo integral. Centro | Colegio Madrid Pinar Docente | Ignacio Picazo

#### Descripción de la actividad

En esta propuesta el aula calculará el volumen de una guitarra utilizando la integral definida como herramienta de cálculo. Para ello toman la imagen de un guitarra y la tratan mediante el programa CASIO Picture Conversión (disponible en la página web de CASIO). Así la imagen es legible en la calculadora pudiendo trabajar con ella. Después se usan las distintas funciones de la calculadora gráfica para finalmente poder calcular su volumen.

**BUSCA-**

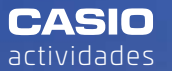

## ZONAS DE PESCA

**Alberto García** IES Andrés Bello - Santa Cruz de Tenerife

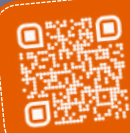

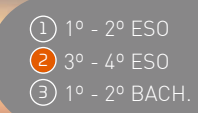

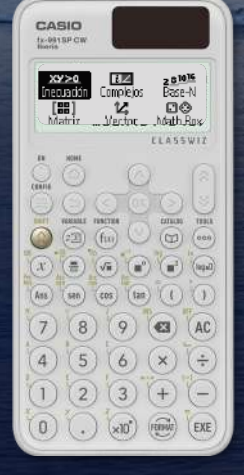

Actividad ganadora de la **Beca CASIO**  en la categoría "SECUNDARIA"

> En zonas marineras, los barcos salen a pescar a los caladeros. Sus trayectorias suelen ser rectilíneas y hay que guardar medidas de seguridad para que no sufran colisiones entre ellos.

> Los radares de la guardia costera sitúan los barcos como si fueran puntos del plano (en los que cada unidad de los ejes de coordenadas equivale a 100 metros) y en el caso de que barcos identificados se aproximen peligrosamente entre ellos, emiten una llamada por radio para evitar un accidente.

El operador de guardia costera vigila el monitor del radar, que ocupa normalmente un cuadrante (x ≥ 0, y ≥ 0) y observa las trayectorias para determinar las rectas que siguen. Analizando sus desplazamientos pueden alertar a los barcos.

#### ACTIVIDAD

n Un barco azul se desplaza por los puntos A(1, 9) y B(3, 8). ùChocarø con un barco que estø **1** faenando en el punto de coordenadas C(8, 7)?

<sup>2</sup> Un marinero cae al agua en el punto G(14, 10) y es arrastrado por la corriente según una trayectoria rectilínea que pasa por el punto H(13, 7). El guardacostas, que recibe el aviso de emergencia, avisa a un barco que sigue la trayectoria  $x + 3y = 20$ . ¿En qué punto debe esperar el barco para rescatar al marinero caído?

#### AMPLIACIÓN ACTIVIDAD

Cuatro barcos quieren colaborar para pescar con una gran red rectangular y utilizarán una boya para sujetarla. Según el radar del guardacostas, tres de los barcos ya están situados en los vértices de la red, ocupando los puntos  $P(1, 3)$ ,  $Q(6, 6)$  y  $R(15, 1)$ .

Determinar a qué coordenadas  $S(s_1, s_2)$  debe llegar el cuarto barco y en qué punto deben anclar la boya, sabiendo que ha de estar en el centro exacto del rectángulo PQRS.

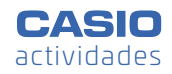

#### SOLUCIÓN

**n** Alberto García Zonas de pesca

**1** Para saber la trayectoria del barco azul, se calcula la ecuación explícita de la recta  $y = mx + n$ :

$$
A(1,9) \rightarrow m \cdot 1 + n = 9
$$
  

$$
B(3,8) \rightarrow m \cdot 3 + n = 8
$$

Se resuelve el sistema utilizando el menú **Ecuación**:

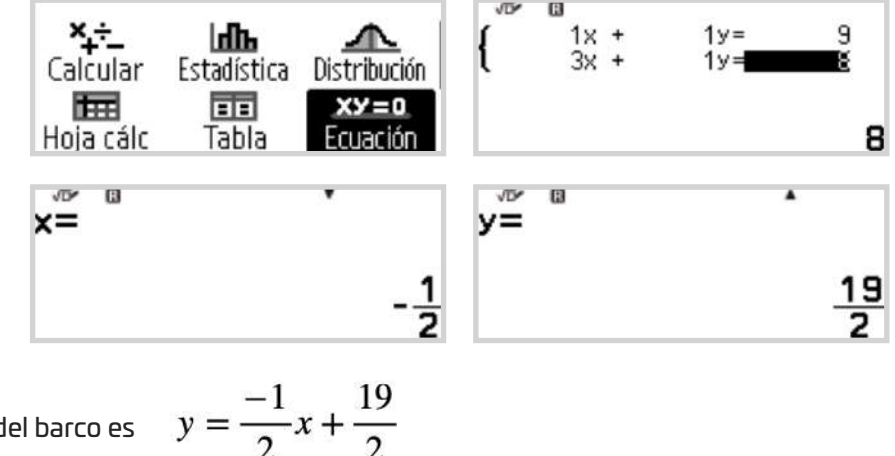

La trayectoria del barco es

Para saber si el barco en C(8,7) está en la trayectoria del barco en movimiento, en el menú **Calcular** se activa la opción **Verificar** (  $\circledcirc \odot \odot \circledcirc$  ) y se comprueba si el punto C está en la recta. Se comprueba que los dos barcos no colisionarán:

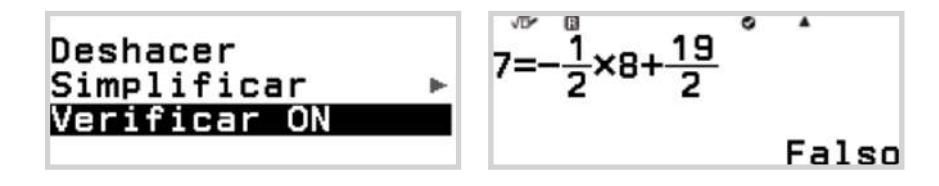

Desde el menú **Tabla**, se puede generar el código QR (∩ ) (x)) (una vez hecha la tabla de valores) y visualizar la situación:

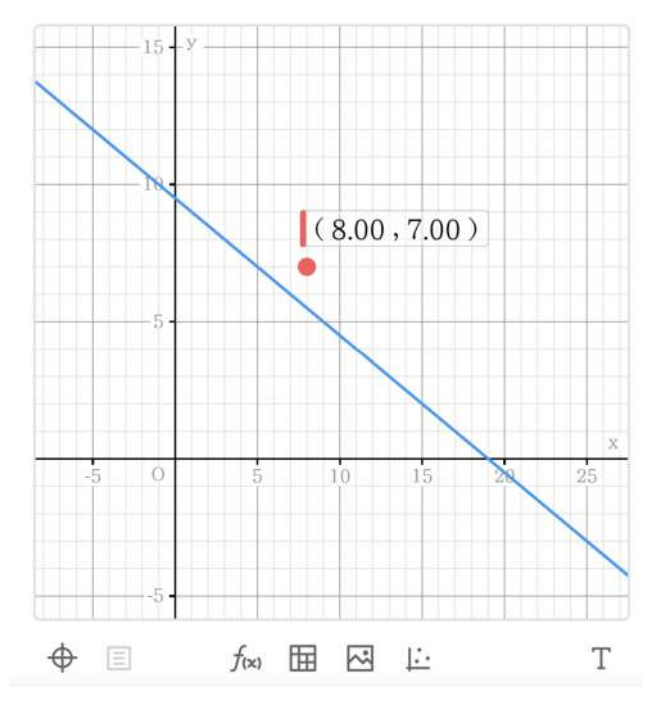

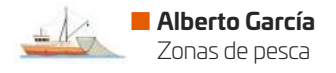

#### SOLUCIÓN

**2** La trayectoria que arrastra al marinero es la recta que pasa por los puntos G(14, 10) y H(13, 7). Se calcula de la misma forma que en el apartado anterior:

$$
y = 3x - 32
$$

El punto donde hay que rescatar al marinero es la intersección de las dos rectas:

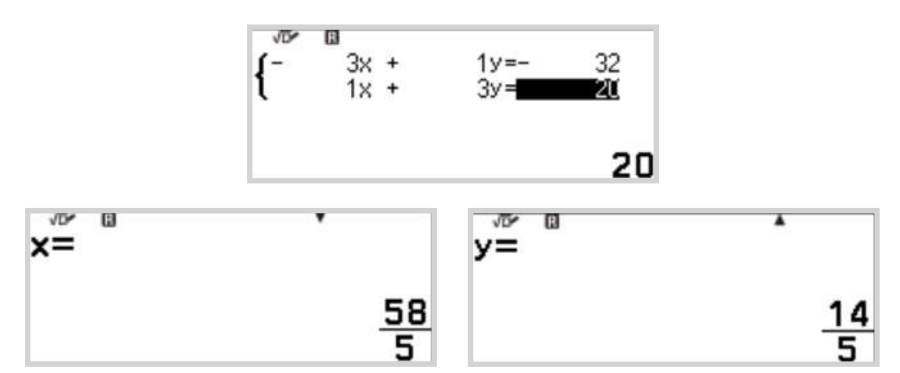

Se genera el código QR  $(\circledast \mathcal{X})$  para visualizar el punto de rescate:

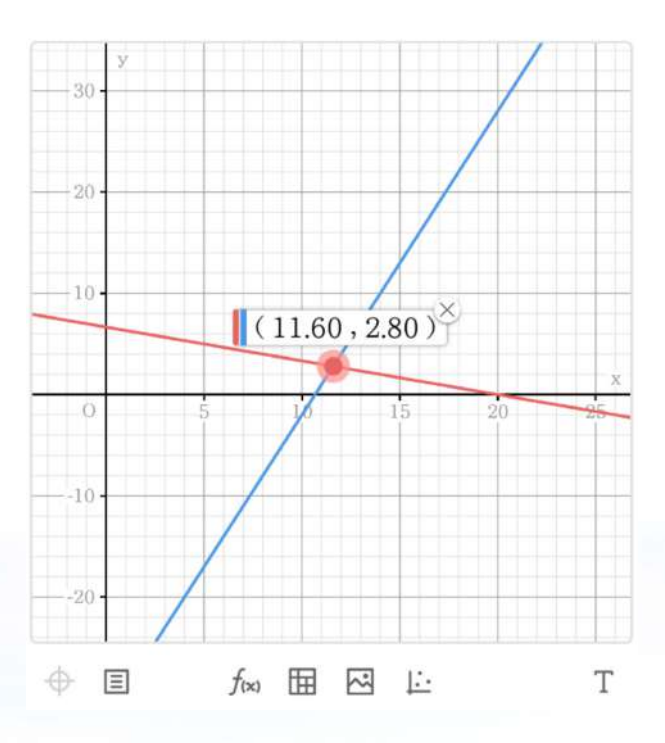

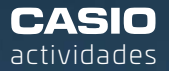

## Devolviendo el tren a la vía verde

**n** Miguel García Pardillos IES Octavio Carpena Artés, Santomera (Murcia)

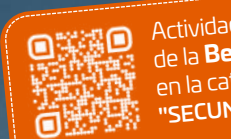

Actividad ganadora de la **Beca CASIO**  en la categoría "SECUNDARIA"

1º - 2º ESO <mark>2</mark>) 3º - 4º ESO 3) 1º - 2º BACH. 1

Un grupo de alumnos circula en bicicleta por una vía verde. Por el camino van encontrando un paisaje lleno de árboles, animales y vestigios de una infraestructura que antes funcionaba pero que ahora estø desmantelada. Parte de esa infraestructura son los túneles.

Nos imaginamos cómo era antiguamente la vía férrea y lógicamente pensamos que el tren circularía por el centro, porque sería de vía única. Una búsqueda rápida en internet nos dice que los actuales trenes de vía estrecha, tal vez los más adecuados para nuestro propósito, tienen unas dimensiones de 2,55m de ancho y 3,60m de alto.

Tras unos kilómetros rodeados de árboles y montañas, por fin aparecen los túneles y hacemos algunas mediciones:

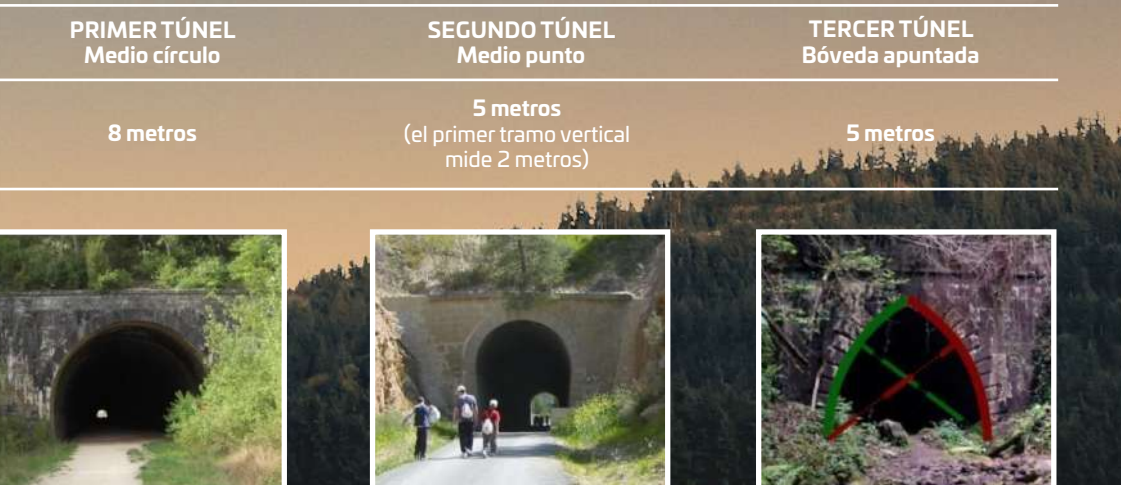

#### **MEDICIONES DE LA BOCA DE LOS TÚNELES**

(el tÿnel arranca del suelo verticalmente y una bóveda de semicírculo cierra el túnel)

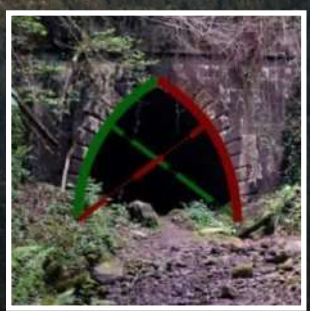

(para diseñarlo se han trazado dos arcos de circunferencia, cada uno de ellos con centro en el lado opuesto y formando una punta en la parte superior)

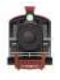

#### ACTIVIDAD

#### **El tren actual ùCabe por alguno de estos tÿneles?**

Nota: La altura del tren no puede modificarse por compatibilidad con otras líneas férreas, pero la anchura sí puede modificarse (por ejemplo, para añadir más asientos).

#### **ùCuøl puede ser la anchura møxima del tren para poder pasar por estos tÿneles?**

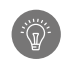

#### SOLUCIÓN

#### **Primer tÿnel**

La boca del primer túnel es medio círculo, la medición fue de 8m de diámetro, el radio es 4m. El tren tiene 2,55m de ancho y 3,60m de alto, y se sitúa en el centro. Para que el tren quepa en el túnel es necesario que el segmento que va del centro del tren a la esquina superior sea menor que 4m (el radio de la bóveda). Se calcula dicho segmento:

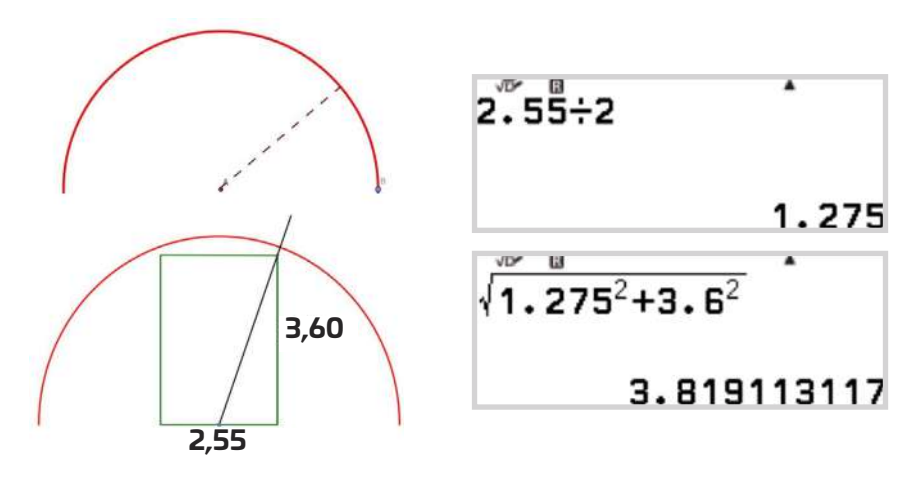

Se puede afirmar que el tren cabe porque el segmento mide 3,82 m, aunque queda un poco apretado con tan solo 18 cm de margen. Se plantea el cølculo con una hipotenusa de 4m, altura fija y una semibase desconocida para saber cuál es el ancho máximo que admitiría el túnel:

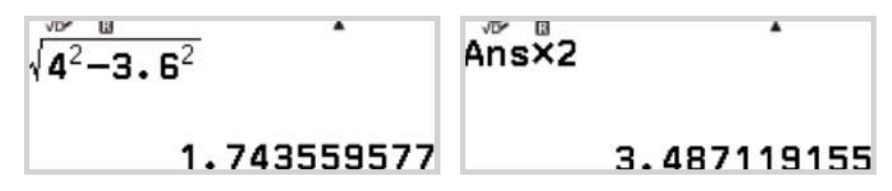

Un tren de más de 1,74m de semibase, es decir, de más 3,48m de base, no pasaría por el tunel.

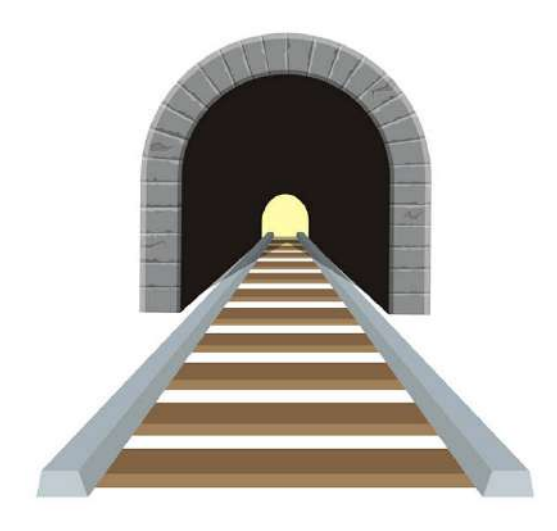

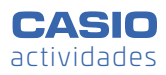

#### **Segundo tÿnel**

La boca del segundo túnel no es tan diferente a la del primero, es un medio círculo que está levantado del suelo. Mide 5m de diámetro, por lo que el radio vale 2,5m. Además, la altura antes de comenzar la curva es de 2m.

Es necesario tener en cuenta la semibase, igual que en el túnel anterior, pero hay que recortar la altura del triángulo para descontar los 2m rectos que ha subido el túnel.

El triángulo tiene por catetos la "altura recortada" y la "semibase del tren". La hipotenusa mide 2,05m:

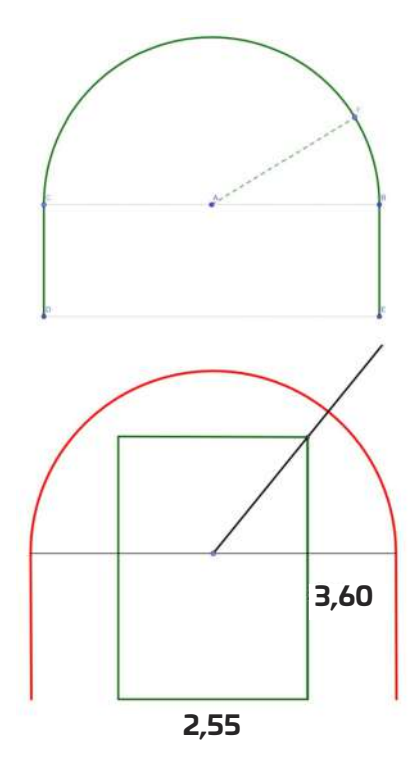

El triángulo tiene por catetos la "altura recortada" y la "semibase del tren". La hipotenusa mide 2,05m:

$$
\begin{array}{c}\n\sqrt{\phantom{0}^{6} \cdot 6^{2} + 1.275^{2}} \\
\hline\n2.045880006\n\end{array}
$$

En esta ocasión también cabe el tren, con más holgura que la vez anterior.

Para responder la segunda pregunta, se considera desconocida la semibase y se mantiene la altura. La hipotenusa es 2,5m hasta rozar con el túnel:

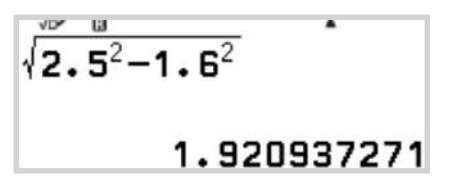

La semibase puede ser de 1,92m y por tanto la base del tren puede llegar a medir 3,84m justo antes de rozar con la bóveda.

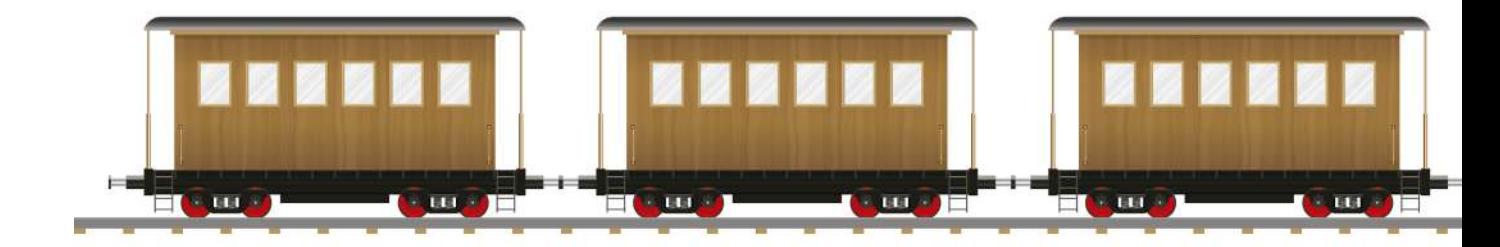

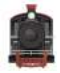

#### **Tercer tÿnel**

En esta ocasión la base tiene 5m de anchura, al igual que el radio de los arcos.

Si la hipotenusa excede de esos 5m el tren no cabrá por el túnel. Uno de los catetos mide "la base del tren más la parte que falta hasta la base del túnel" (2,55m+?). La distancia desde el tren hasta la base del túnel es 1,225m:

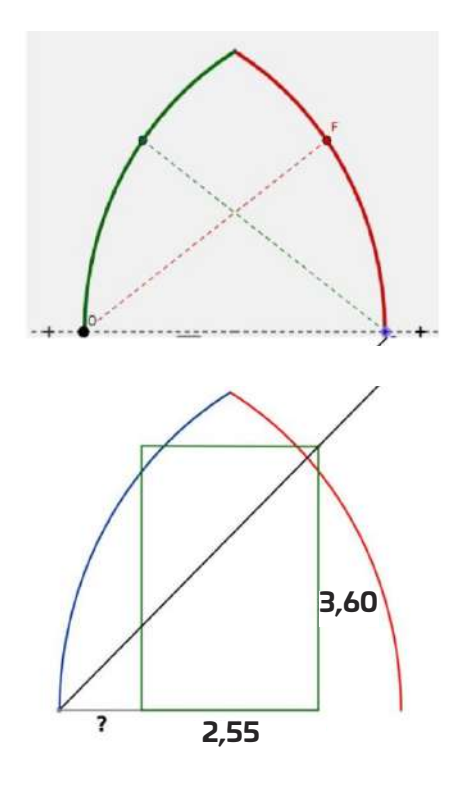

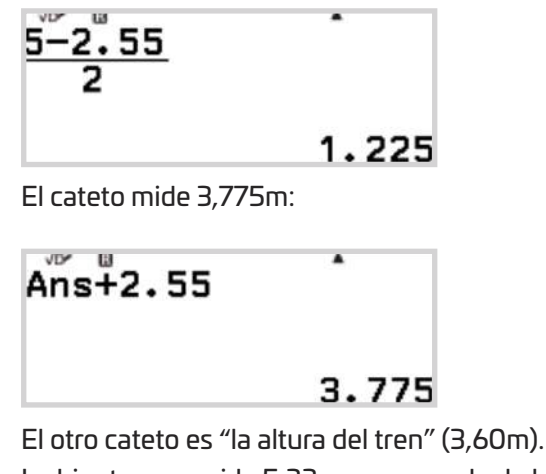

La hipotenusa mide 5,22m, que excede de los 5m, por lo que el tren no cabe por este túnel:

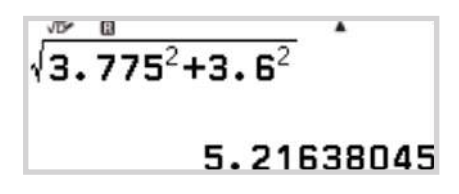

Para que quepa, el tren debería tener una anchura máxima de 2,24m y eso sería probablemente rozando las esquinas, lo que no parece muy aconsejable:

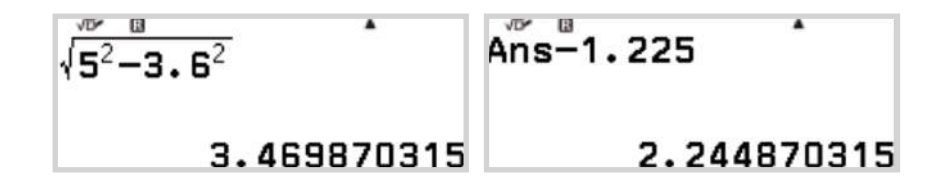

#### **(**<sup>)</sup> ACTIVIDAD

**ùCuøl es la altura del punto møs alto de cada tÿnel?**

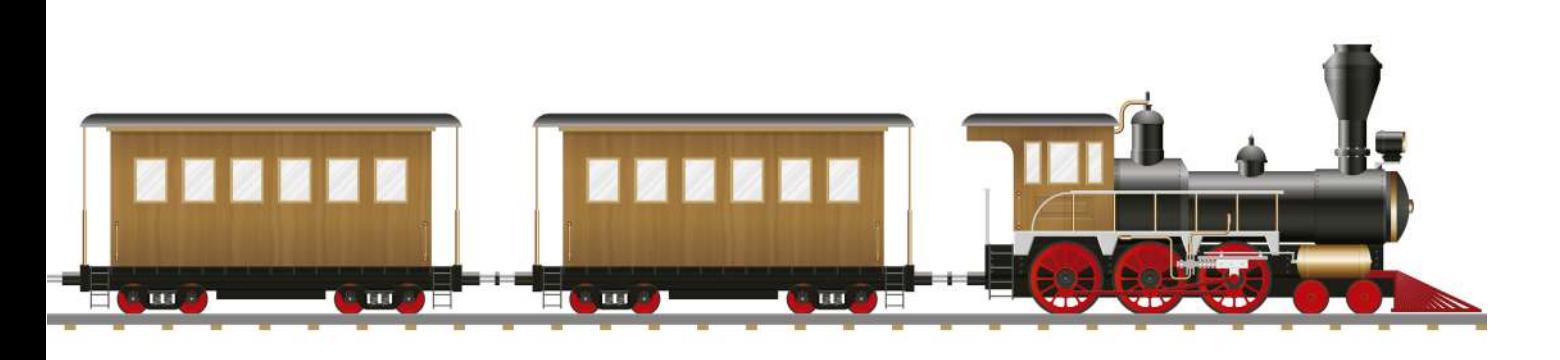

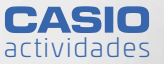

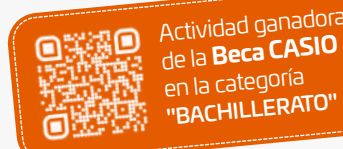

1º - 2º ESO 1 3º - 4º ESO 2 3) 1º - 2º BACH.

#### **MATEMüTICAS Y MEDICINA FORENSE:**

## Estimación de la hora de la muerte a partir del magnesio encontrado en el humor vítreo

n **Abilio Orts Muœoz** IES Tavernes Blanques (Valencia)

Con esta actividad se pretende introducir a los alumnos de Bachillerato en el estudio de la regresión lineal. El objetivo principal es que el alumnado se familiarice con la recta de regresión y sepa usarla **para obtener diferentes estimaciones.**

#### **CONTEXTO**

Cuando la policía encuentra un cadáver, una de las cuestiones principales para el esclarecimiento de los hechos acaecidos es determinar la hora de la muerte. Este tiempo transcurrido desde la localización del cadøver y el momento en el que tuvo lugar la muerte se denomina intervalo post-mortem (IPM). Calcular el valor de dicho intervalo es de vital importancia para las investigaciones forenses.

El cálculo del IPM es un asunto complejo. En los últimos años se ha desarrollado un método que se basa en la utilización de la concentración de potasio en el humor vítreo. El humor vítreo es un líquido que se localiza detrás del globo ocular y que está aislado y protegido por el cráneo.

Recientes estudios muestran cómo la concentración de potasio  $[K^+]$  en el humor vítreo aumenta en las horas siguientes a la muerte. En Muñoz Barús, J. I. et al. (2002)i se analiza una muestra de 206 líquidos provenientes de autopsias realizadas por el Instituto de Medicina Legal de la Universidad de Santiago de Compostela. La muestra se dividió en dos grupos A y B, atendiendo a las características de la muerte.

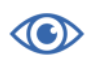

Para el siguiente estudio se consideran únicamente 40 datos de la submuestra A. Estos datos se muestran en la tabla 1:

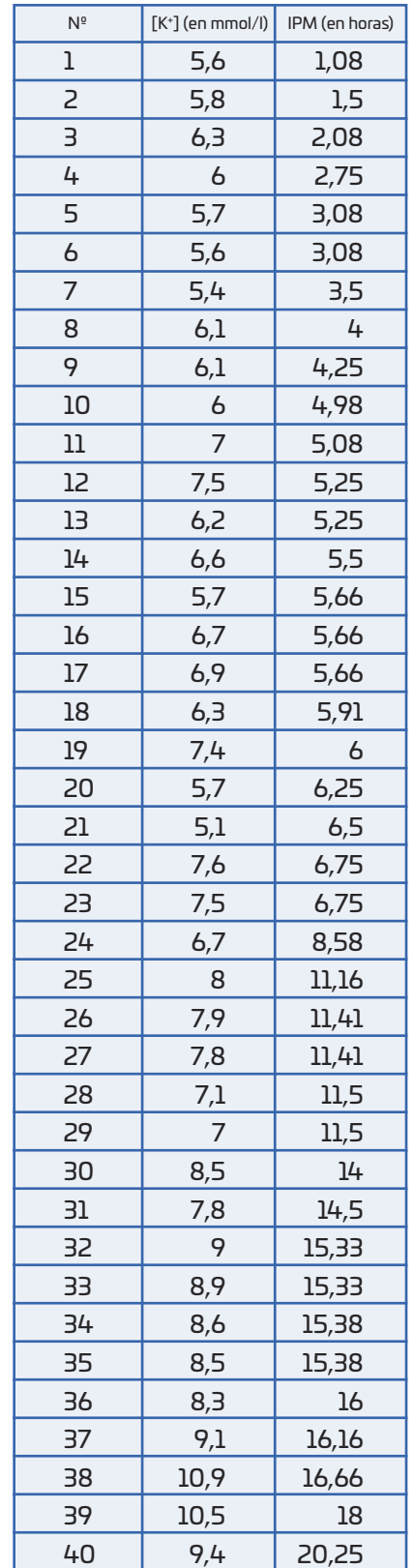

#### TABLA 1 Relación entre [K+] e IPM en 40 individuos

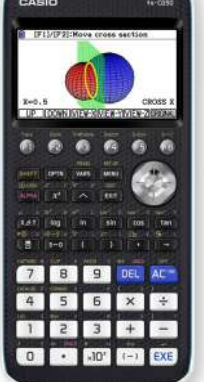

**n** Material Calculadora CASIO fx-CG50

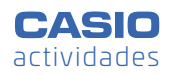

Teniendo en cuenta los datos de la tabla, parece adecuado plantear un modelo de regresión lineal para estimar el intervalo post-mortem a partir de la concentración de potasio en el humor vítreo.

#### **(W)** ACTIVIDAD

La tabla 1 muestra la concentración de potasio en el humor vítreo de 40 cadáveres y el intervalo post-mortem obtenidos mediante autopsias en el Instituto de Medicina Legal de la Universidad de Santiago de Compostela:

**a)** Introduce los datos en una tabla para realizar un análisis estadístico.

**b)** Representa el diagrama de dispersión (nube de puntos) y observa la tendencia. ¿Tiene sentido plantearse un modelo de regresión lineal que permita estudiar el IPM a partir de los valores de [K+]?

**c)** Determina la recta de regresión lineal. Interpreta el resultado.

**d)** Obtén la bondad del ajuste. Interpreta el resultado.

e) Obtén los parámetros estadísticos y comprueba que la recta de regresión obtenida pasa por el centro de gravedad  $(\overline{x}, \overline{y})$ .

**f)** La policía está investigando la muerte de un ciclista atropellado en un accidente en el que el conductor del vehículo se ha dado a la fuga. Se trata de una carretera muy poco transitada y sin cámaras. Sin embargo, 500 metros después del lugar del atropello hay un hotel rural que dispone de una cámara de seguridad que puede ayudar a identificar el vehículo del conductor. Para ello es necesario estimar la hora de la muerte del ciclista. Sabiendo que el golpe fue tan fuerte que este murió en el acto y que a las 19h se encontró una concentración de potasio igual a 8,12 mmol/l, ¿cuánto tiempo debe haber pasado desde su muerte? ¿A qué hora se produjo?

**g)** Si se encuentra un cadáver con una concentración de potasio de 16 mmol/l, ¿qué se podría decir? Calcula el intervalo post-mortem.

**h)** ¿Cómo se puede obtener la concentración de potasio dado el valor de IPM? ¿Cuál sería para un valor de IPM igual a 6 horas?

#### $\overline{\widehat{\mathbb{Q}}^2}$  Solución

#### **a)** y **b)**

En el menú Estadística se introducen los 40 datos. La variable  $x$  es la concentración de potasio  $[K^+]$ medida en mmol/l y la variable *y* es el intervalo post-mortem calculado en horas.

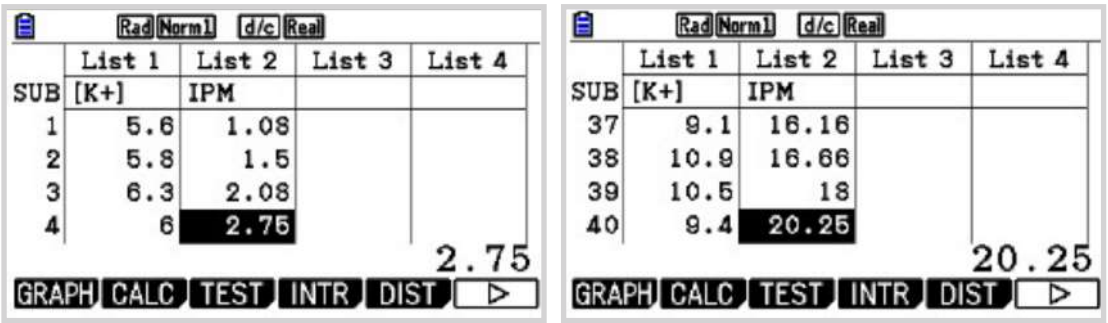

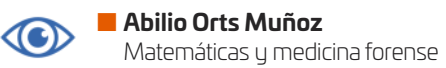

Se obtiene el diagrama de dispersión:

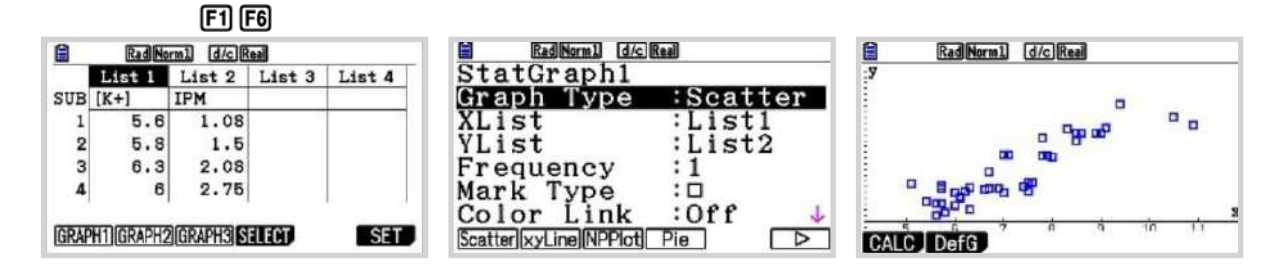

Se observa que hay cierta correlación entre los valores de las dos variables. La mayoría de los puntos representados se encuentran situados alrededor de una recta. Se plantea, por tanto, un modelo de regresión lineal.

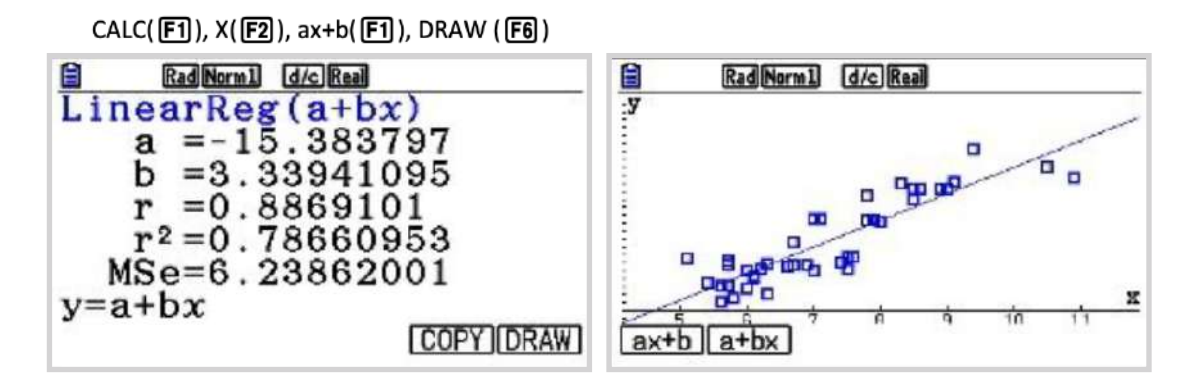

**c)** En el apartado anterior se han obtenido los parámetros de la recta de regresión. La recta de regresión de *y* sobre *x* es:

$$
y = -15,383797 + 3,33941095 \cdot x
$$
  
IPM = -15,383797 + 3,33941095 \cdot [K^+]

De esta manera es posible estimar el intervalo post- mortem, el cual no se podía obtener de forma directa, a partir de otra variable (la concentración de potasio) relacionada con él.

**d)** La bondad del ajuste viene determinada por el valor del coeficiente de correlación lineal *r*:

$$
r=0.8869101.
$$

El valor de *r* varía entre -1 y 1. Al ser *r* > 0 indica que la correlación entre las dos variables es directa, ambas varían en el mismo sentido; cuando aumentan los valores de la concentración de potasio, también aumenta el intervalo post-mortem. Además, el valor de *r* es bastante cercano a 1, por lo que se considera que el ajuste es razonablemente bueno. De esta manera, las predicciones que se hagan usando la recta de regresión serán bastante fiables.

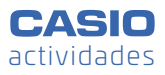

**e)** Se obtienen los parámetros estadísticos:

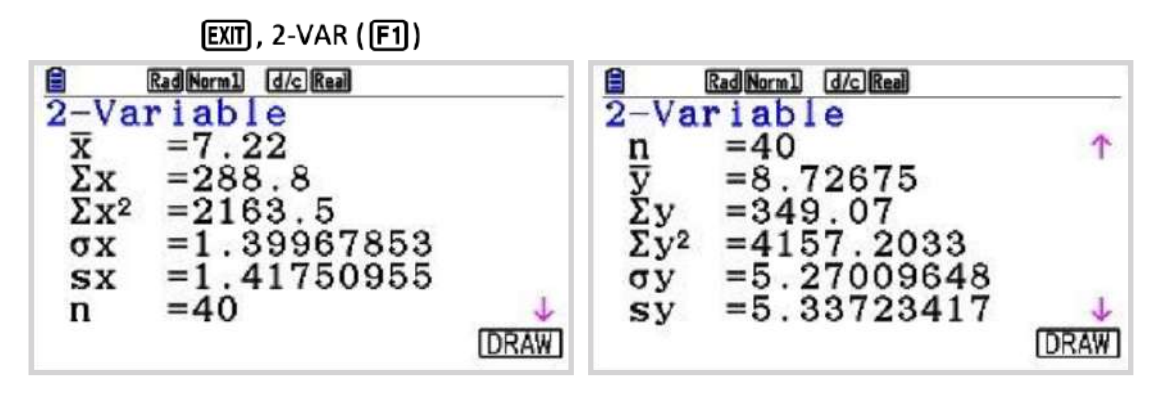

Las medias de las dos variables son  $\bar{x} = 7,22$  e  $\bar{y} = 8,72675$ .

Es fácil comprobar que 8,72675= -15,383797 + 3,33941095 · 7,22 por lo que la recta de regresión pasa por el punto  $(\overline{x}, \overline{y})$ ,

f) Para obtener el valor estimado para el intervalo post-mortem para una concentración de potasio *x*=8,12: DRAW (F6), SHIFT G-SOLV (F5), Y-CALC (F1)

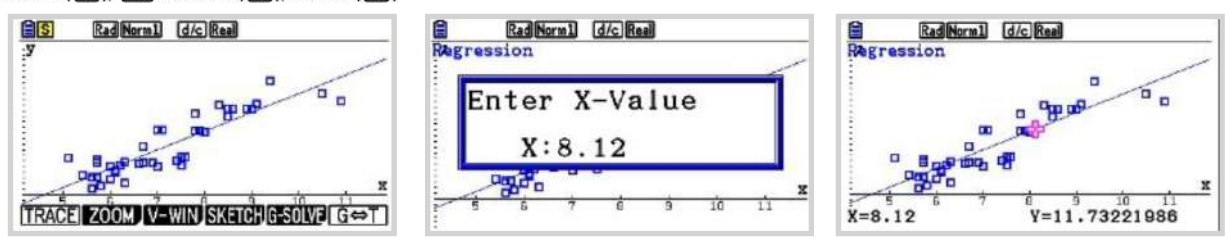

La calculadora representa el punto obtenido (8,12, 11,73221986) sobre la recta deregresión. Si en el humor vítreo se ha encontrado una concentración de 8,12 mmol/l de potasio, el tiempo estimado desde la muerte del individuo es de 11,73221986 horas. En el menú Calcular se comprueba que esto es, aproximadamente, **11 horas y 44 minutos**:

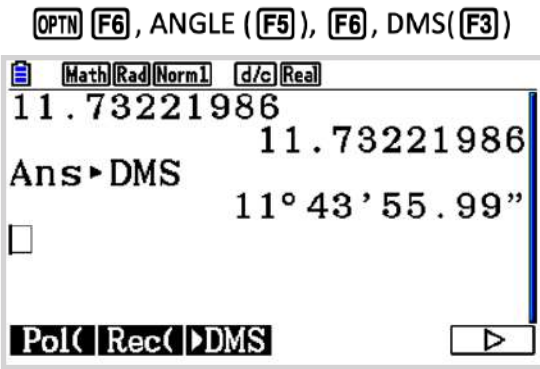

Como el cuerpo fue encontrado a las 19 horas, la hora aproximada del atropello debió ser alrededor de las **7 horas y 16 minutos de la mañana**. Un instante después de esa hora el vehículo pasó por delante de la cámara del hotel:

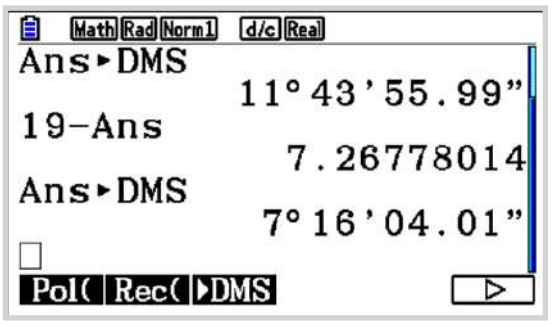

**g)** Este dato está fuera del intervalo en el que varían los valores de  $x$  (entre 5 y 11 mmol/l aproximadamente) por lo que la recta de regresión ya no es fiable. Fuera de este intervalo no se puede asegurar que la relación siga siendo lineal, por lo que la predicción pierde validez. Siguiendo el mismo procedimiento que en el apartado anterior se obtienen 38 horas:

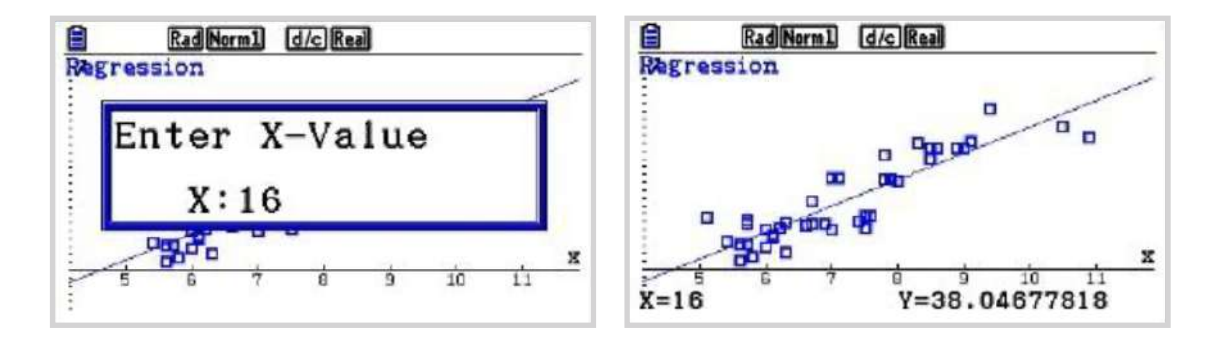

**h)** Si r=1 o r=-1 las dos rectas de regresión coinciden pues pasan por todos los puntos (la suma de errores es cero y por tanto, no hay desviación de los puntos respecto de la recta). En este caso, como r=0,89 las dos rectas de regresión difieren. Si se desea estimar un valor de y dado *x*, hay que usar la recta de regresión de y sobre *x*. Si, en cambio, se desea estimar un valor de *x* dado y, hay que utilizar la recta de regresión de *x* sobre *y*.

A continuación, se utiliza la recta de regresión de *y* sobre *x* para estimar un valor de *x* dado *y* aunque el resultado será menos fiable, como el valor de  $|r|$  a 1 es cercano, el error cometido será menor.

En el menÿ Calcular:

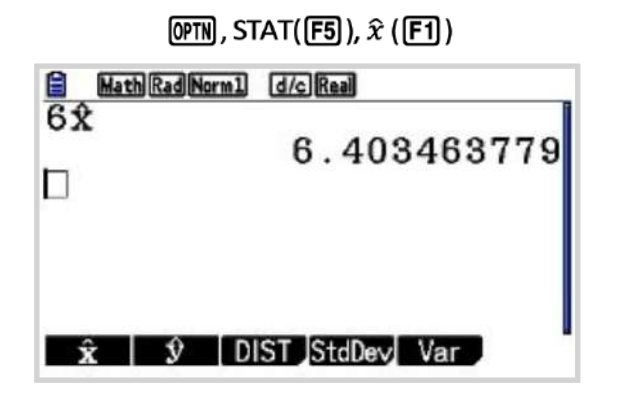

Es decir, si ha muerto hace 6 horas, se encontrará una concentración de alrededor de **6,4 mmol**/**l.** 

## Cølculo del volumen de una guitarra clásica

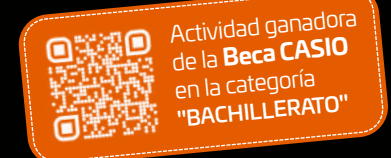

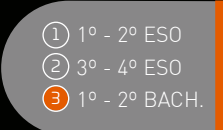

**n Ignacio Picazo Menéndez** Colegio Madrid Pinar (Madrid)

Al finalizar el temario correspondiente a funciones y concretamente dentro de las aplicaciones de la integral definida, esta actividad permite aplicar lo aprendido utilizando una herramienta tecnológica, además, se recurrirán a otros conocimientos matemáticos como son las proporciones para trabajar con escalas y la geometría plana.

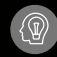

#### ACTIVIDAD

ùCuøl es el volumen de mi guitarra?

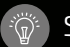

#### SOLUCIÓN

Para resolver esta pregunta se modeliza la función que mejor se ajusta al contorno de la guitarra para calcular su integral definida y obtener el ørea de la tapa de la caja de resonancia. La propia geometría de la guitarra permitirá después calcular su volumen.

El primer paso es convertir la imagen de una guitarra a formato .g3b con el programa CASIO Picture Conversión para que sea legible por la calculadora. Una vez guardada en la calculadora se abre desde el menú "Trazar imagen":

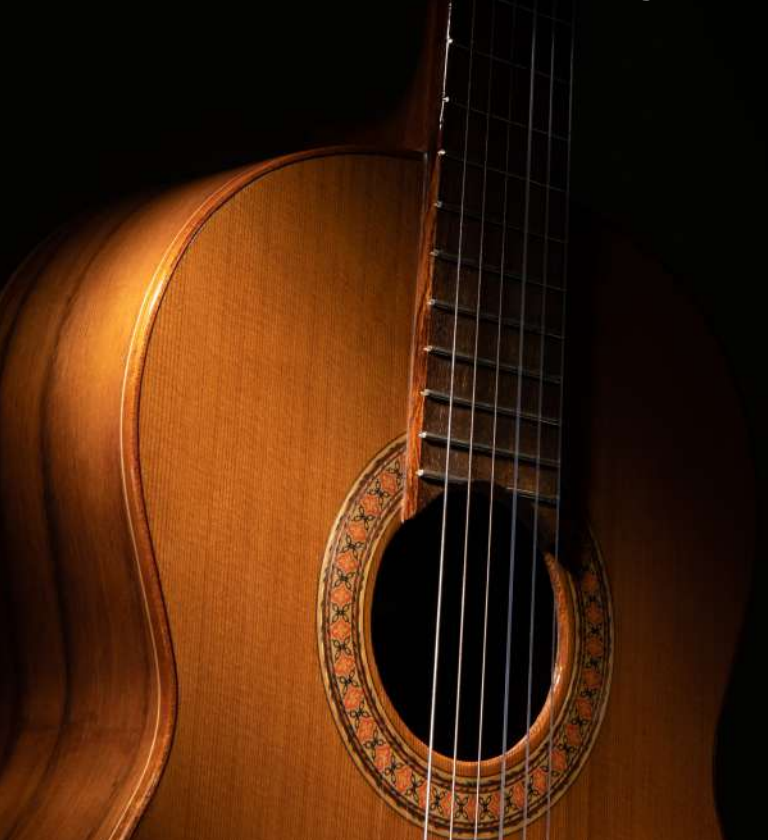

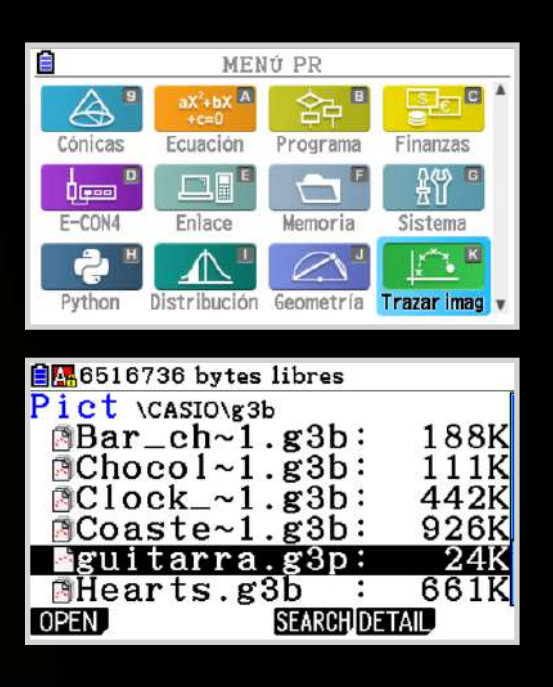

La imagen de la guitarra aparecerá centrada con los ejes de coordenadas, si no es así, con la función "PAN" se pueden desplazar:

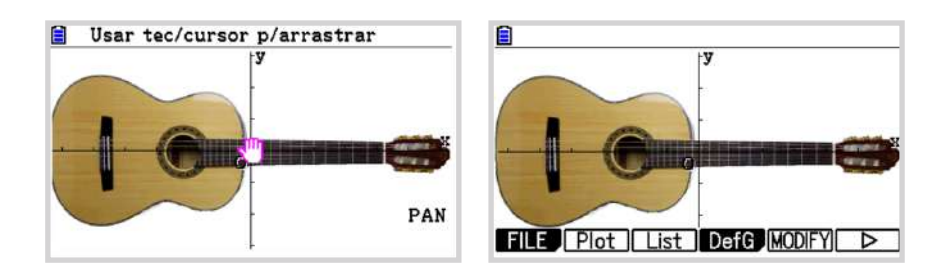

Se traza el contorno superior de la guitarra con la opción "Plot" para definir la función:

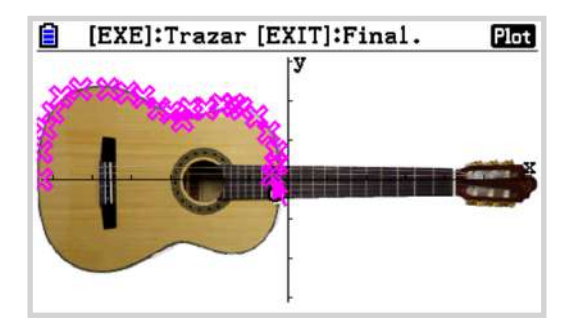

Se pulsa "REG" y se elige el tipo de regresión que mejor se ajuste a la imagen:

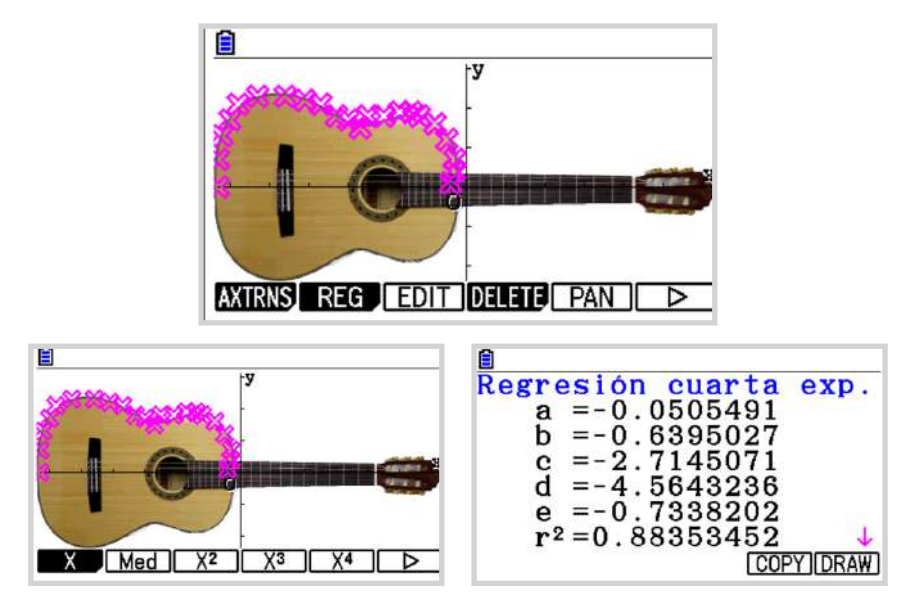

En este caso se utiliza la regresión polinómica de grado cuarto cuyo coeficiente de determinación  $r^2$ toma un valor próximo a 1. La función que modeliza el contorno es:

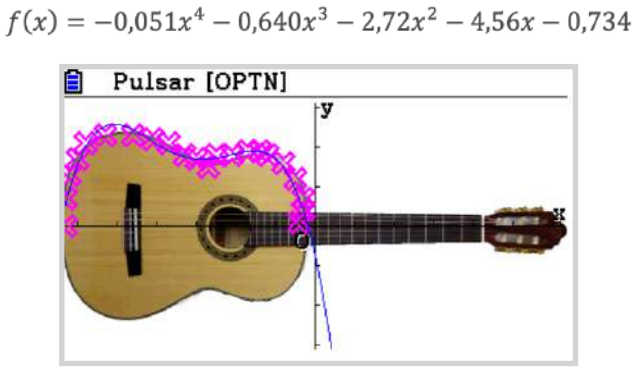

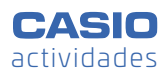

Una vez obtenida la función se copia para seguir trabajando en el menú "Gráfico":

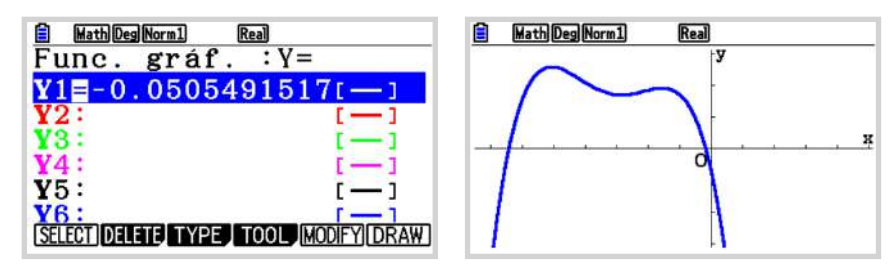

Para obtener el contorno completo de la guitarra se dibuja la función -f(x):

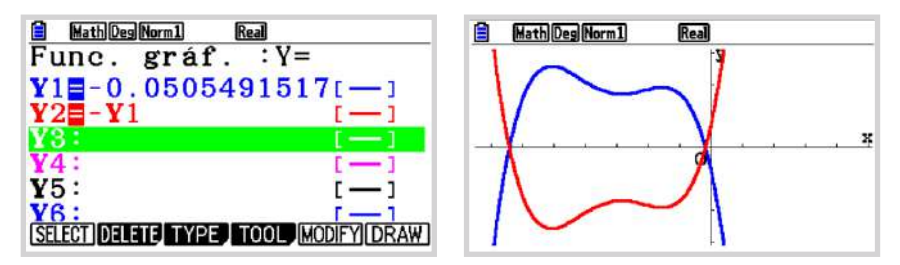

Se calcula el área encerrada entre la función que modeliza la parte superior del contorno (gráfica azul) y el eje de abscisas utilizando la integral definida:

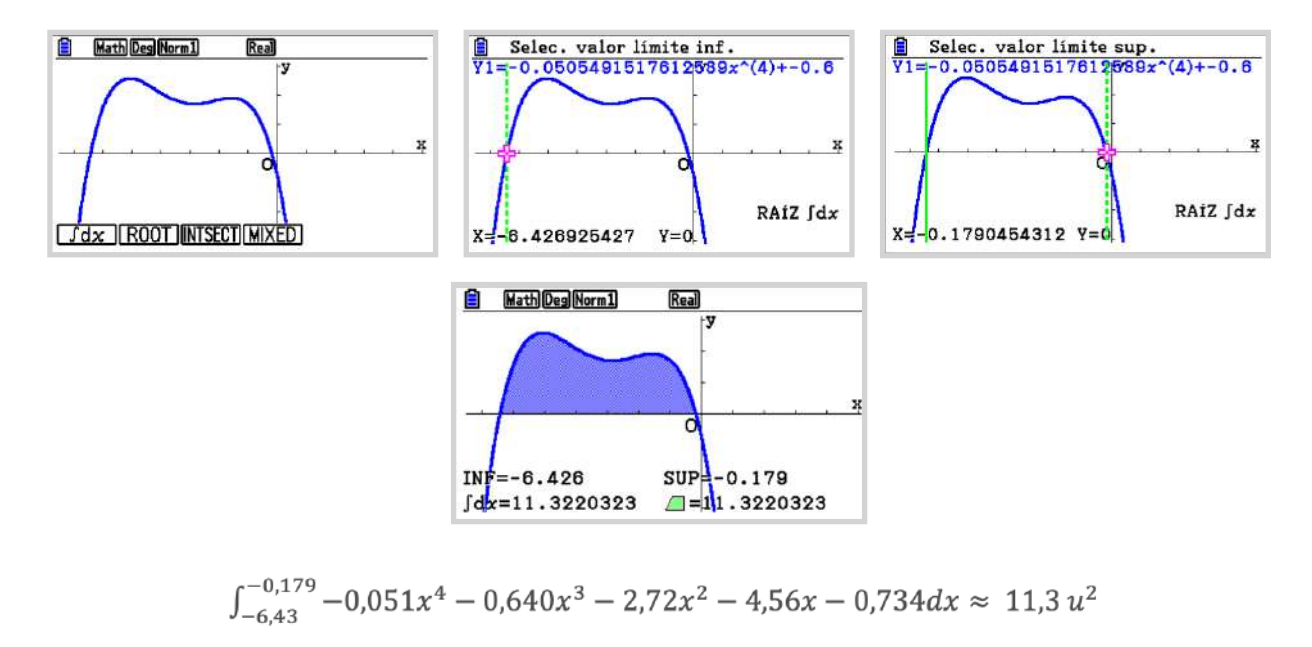

El área completa de la tapa se obtiene multiplicando por dos el área anterior:

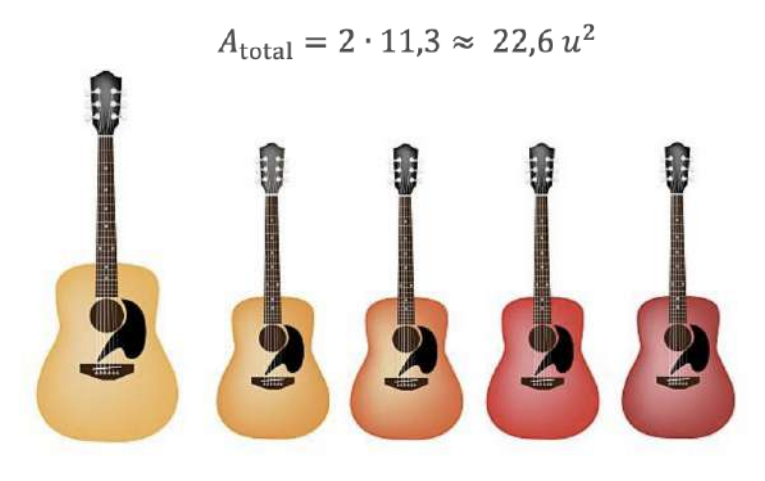

Para convertir este valor (que está a escala) a un valor real se mide la longitud de la caja de resonancia (43 cm) y se calcula la relación de semejanza:

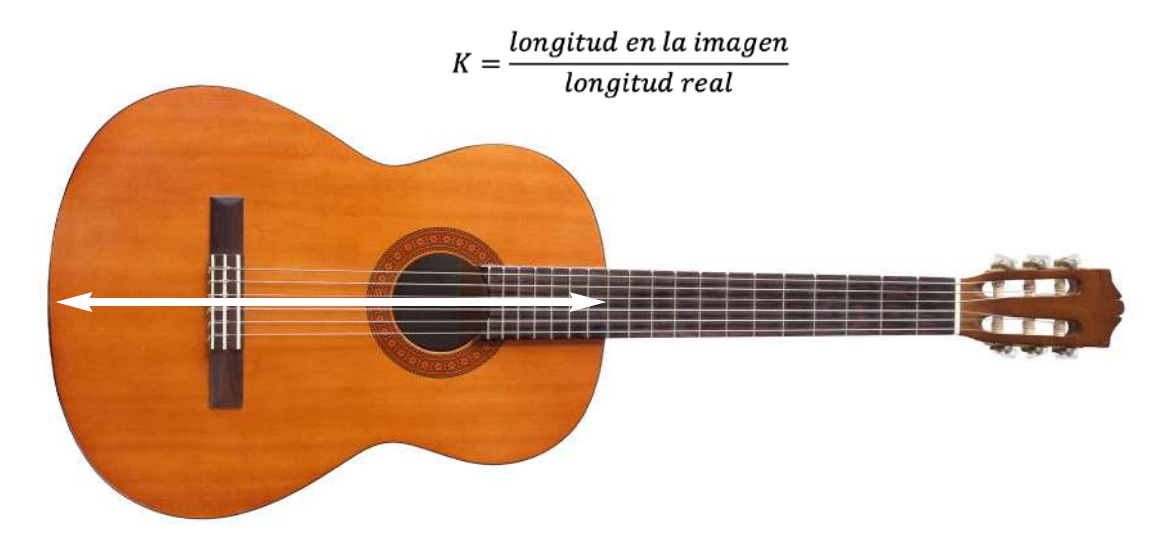

En la imagen, se calcula la distancia entre los puntos donde la función corta al eje de abscisas:

 $d(A, B) = \sqrt{[-0.179 - (-6.43)]^2 + 0} \approx 6.61 u$ 

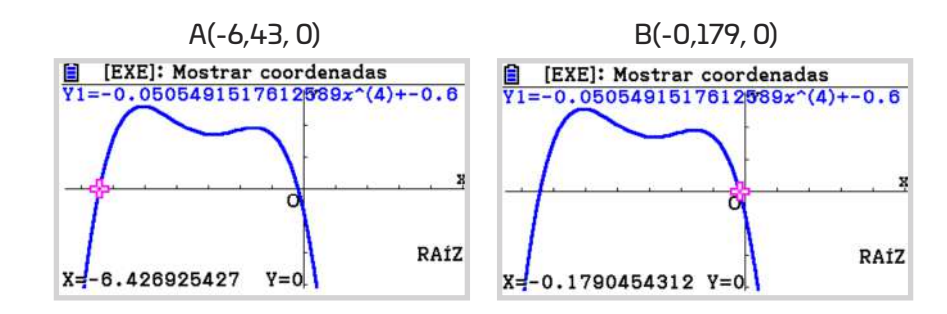

La relación de semejanza es:

$$
K = \frac{\text{longitud en la imagen}}{\text{longitud real}} = \frac{6,61}{43} \approx 0,153
$$

Y la relación entre las áreas es:

$$
K^{2} = \frac{\text{Area imagen}}{\text{Area real}}
$$
  
22,6

$$
0,153^2 = \frac{2}{\text{Area real}}
$$

$$
Area\ real=959.44\ cm^2
$$

Puesto que la geometría de la guitarra clásica es de dos áreas planas iguales separadas entre sí 8 cm, se calcula el volumen:

Volumen= Área de la base x grosor de la guitarra

$$
V = 959.44 \cdot 8 \approx 7.675.52 \text{ cm}^3
$$

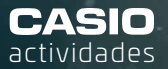

Actividad ganadora de la **Beca CASIO**  en la categoría "BACHILLERATO"

## Dinámica de la población: Modelo de Leslie.

n **Mariano Romero** IES Bernardo Balbuena (Valdepeñas, Ciudad Real)

2º ESO 3º - 4º ESO BACH. 1 3

En esta actividad se utiliza un importante modelo de dinømica de poblaciones denominado 'Modelo de Leslie'. Se estudiará cómo evoluciona el número de hembras de una población de rapaces al pasar el tiempo, teniendo en cuenta factores como nacimientos y defunciones que influyen en la evolución de la especie.

#### ACTIVIDAD

Se quiere reintroducir en un ecosistema a una especie de rapaces de los cuales se sabe que suelen vivir unos 8 años y cuyos datos reproductivos y de supervivencia se expresan en la siguiente tabla:

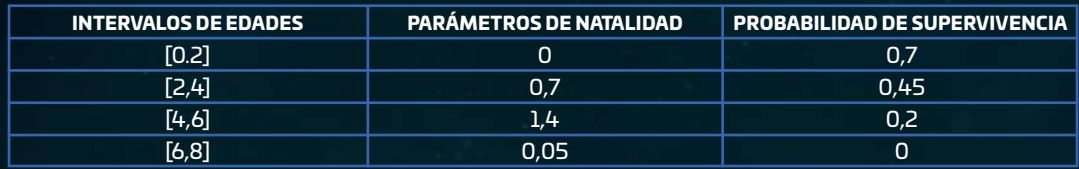

Si inicialmente se introducen un grupo de individuos (machos y hembras) que consta de 18 hembras de entre 2 a 4 años y 12 hembras de entre 4 a 6 años. Se pide:

a) Expresa el modelo de Leslie para los datos dados.

b) Calcula el número de hembras que se estima pasados 2, 4, 6, 8, 10 y 12 años.

c) Representa los datos y haz un estudio de regresión lineal para calcular la recta de regresión. A la vista de la recta ¿qué se puede decir del éxito del programa de reintroducción de las rapaces?

d) Calcula los años que se estiman que superviva la especie.

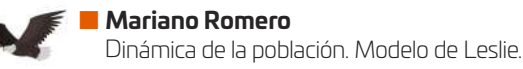

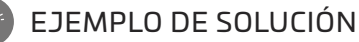

a) El modelo de Leslie para los datos dados es:

$$
\begin{pmatrix} x_{1k+1} \\ x_{2k+1} \\ x_{3k+1} \\ x_{4k+1} \end{pmatrix} = \begin{pmatrix} 0 & 0.7 & 1.4 & 0.05 \\ 0.7 & 0 & 0 & 0 \\ 0 & 0.45 & 0 & 0 \\ 0 & 0 & 0.2 & 0 \end{pmatrix} \cdot \begin{pmatrix} x_{1k} \\ x_{2k} \\ x_{3k} \\ x_{4k} \end{pmatrix}
$$

b) Calcular el número de hembras que se estima pasados 2, 4, 6, 8, 10 y 12 años.

$$
\begin{pmatrix} x_{1k+1} \\ x_{2k+1} \\ x_{3k+1} \\ x_{4k+1} \end{pmatrix} = \begin{pmatrix} 0 & 0.7 & 1.4 & 0.05 \\ 0.7 & 0 & 0 & 0 \\ 0 & 0.45 & 0 & 0 \\ 0 & 0 & 0.2 & 0 \end{pmatrix} \cdot \begin{pmatrix} 0 \\ 18 \\ 12 \\ 0 \end{pmatrix}
$$

En el menú matrices se introducen los datos en la matriz A; en la matriz B se registran el número de hembras introducidas:

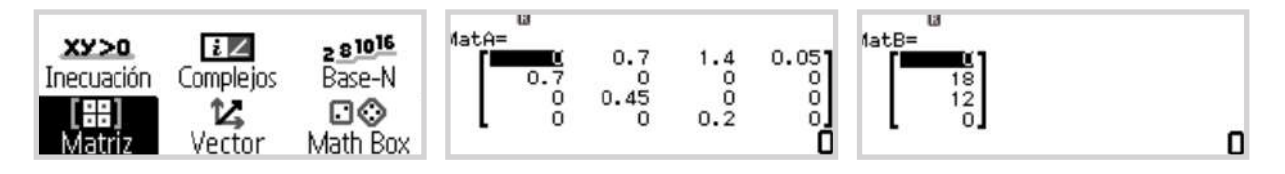

Se calcula  $x_1$  (el número de hembras), transcurridos dos años:

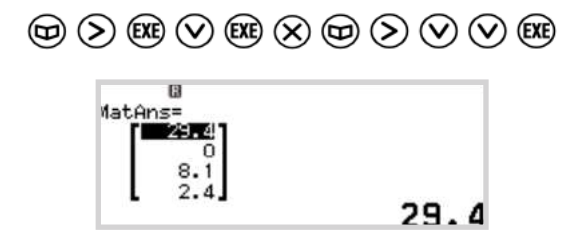

Trascurridos dos años hay en torno a 29 hembras de entre 0 a 2 años, 0 hembras de 2 a 4 años, 8 hembras de 4 a 6 años y 2 hembras de 6 a 8 años, lo que hace un total de 39.

Para calcular x<sub>2</sub>, transcurridos 4 años, se multiplica la matriz A por la matriz resultante:

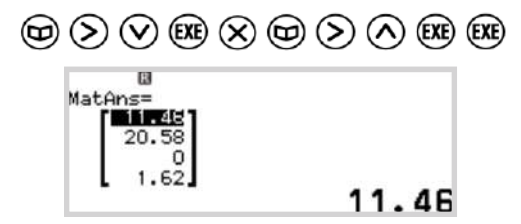

Pasados 4 años hay en torno a 12 hembras de entre 0 a 2 años, 21 hembras de 2 a 4 años, 0 hembras de 4 a 6 años y 2 hembras de 6 a 8 años, un total de 35.

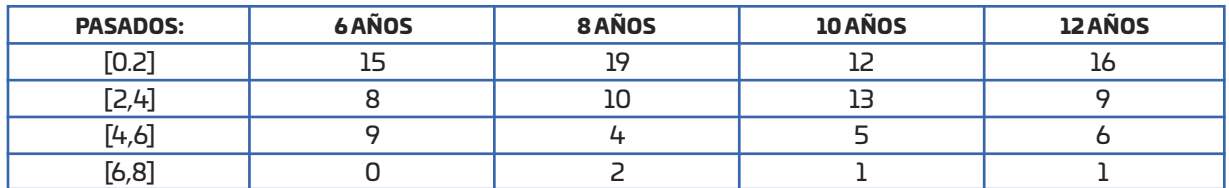

Analogamente, se calcula  $x_3$ ,  $x_4$ ,  $x_5$  y  $x_6$ :

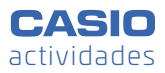

c) Se introducen los datos en el menú **Estadística** y se obtiene la recta de regresión:

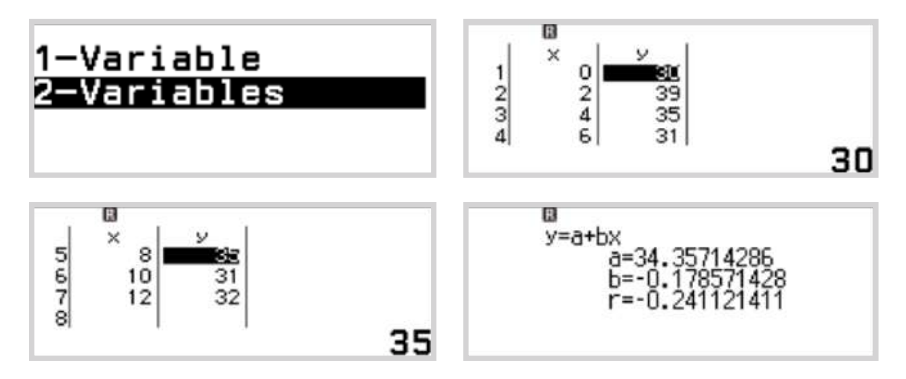

El coeficiente de regresión lineal es negativo, la relación es inversa, cuanto más tiempo pasa menos rapaces habrá. Se observa que el experimento de reintroducción de las rapaces va a tender a fracasar, pues la especie se va a volver a extinguir en este hábitat.

Para representar los datos y la recta de regresión se genera el código QR  $\circledast \otimes$ , escaneándolo:

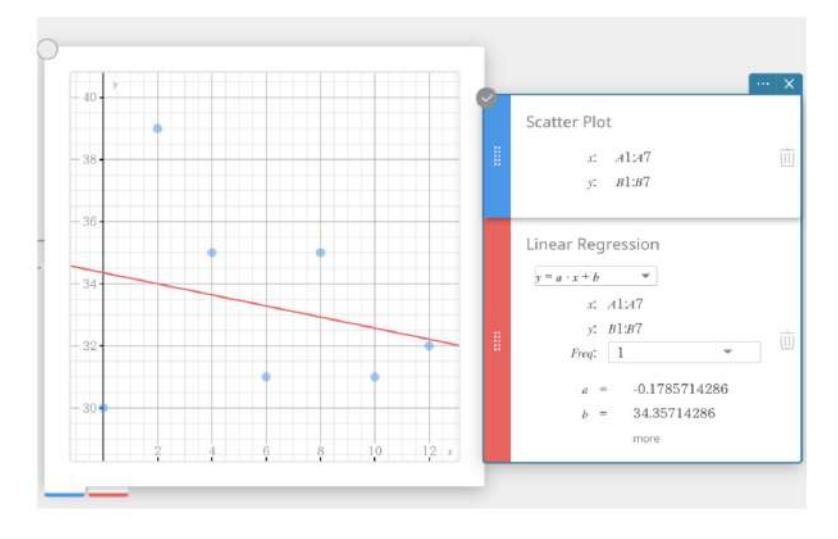

d) Para calcular los años que se estima que superviva la especie se extrapola y se calcula cuando la población será cero (y=0):

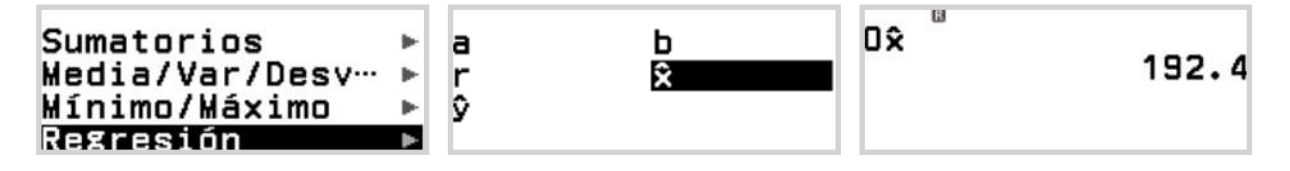

Se espera que las rapaces vivan alrededor de 192 años.

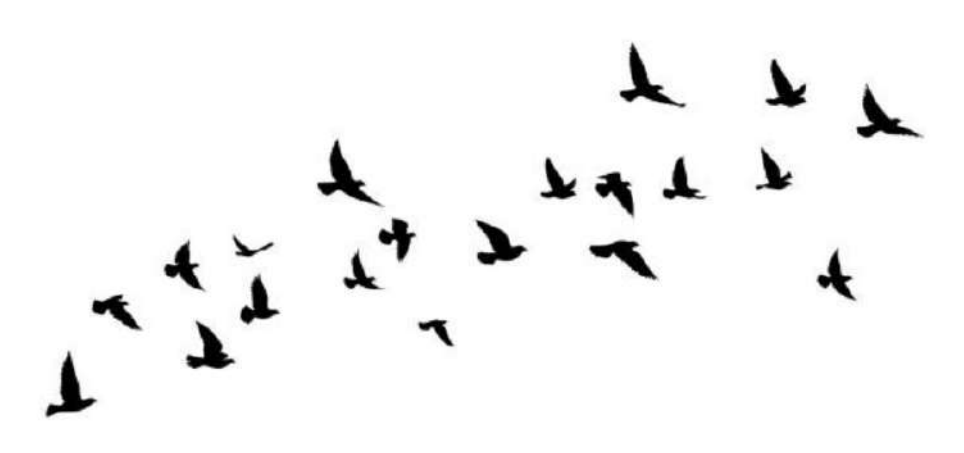

## Las mαtεmáτicas cυεnταη

#### **TALLERES DE FORMACIÓN PARA DOCENTES CON LA fx-CG50**

 ¿Cómo incorporar la calculadora gráfica en el aula? ¿Qué posibilidades ofrece y cómo enriquece el conocimiento de las matemáticas? ¿Qué tipo de actividades podemos plantear con esta herramienta pedagógica? Son algunas de las preguntas que han encontrado respuesta en los talleres para docentes que ha organizado la División Educativa de CASIO

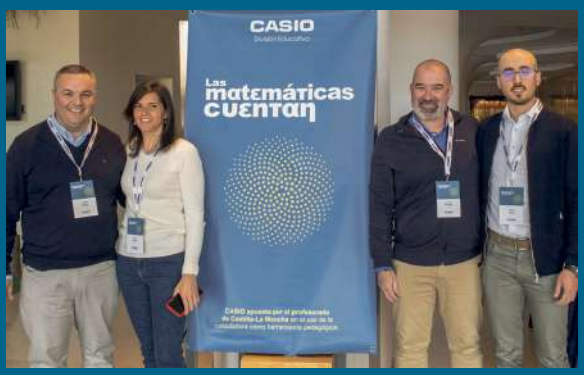

**|** El equipo de la División Educativa en el evento de Albacete

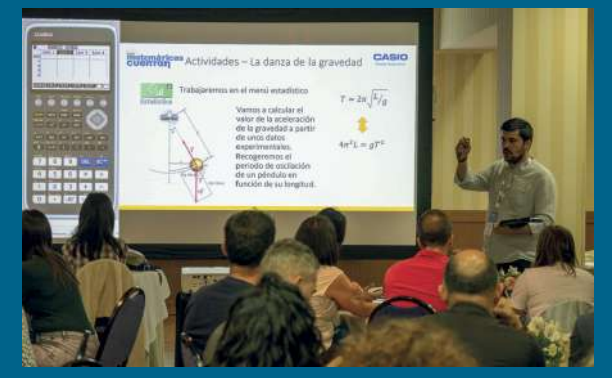

**|** Andrés Guisández fue el encargado de impartir la formación en Toledo **|** La fx-CG-50, la protagonista de los talleres de "*Las matemáticas cuentan*"

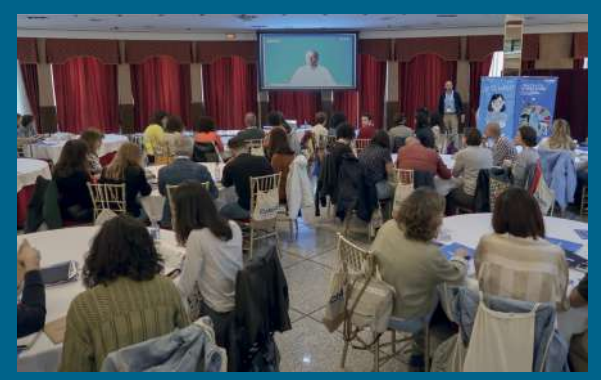

**|** Más de 80 asistentes acudieron a nuestro taller en Ciudad Real

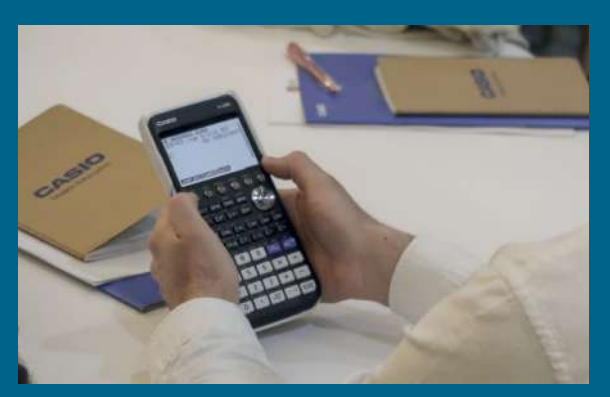

#### **Todos contamos**

Entre noviembre del pasado año y septiembre de 2023, tuvieron lugar el ciclo de formaciones "*Las matemáticas cuentan*". En estas formaciones, realizadas en Toledo, Albacete, Ciudad Real y Cuenca, más de 400 docentes han podido familiarizarse con el manejo de la calculadora gráfica.

En los cuatro eventos de "*Las Matemáticas cuentan*", se puso de relieve la pasión del profesorado por aprender e incorporar en sus clases una herramienta tan versátil como es la calculadora gráfica. Los docentes necesitan aliados para conseguir que sus alumnos adquieran un aprendizaje significativo de las matemáticas y las jornadas de formación que organizó CASIO fueron muy bien acogidas.

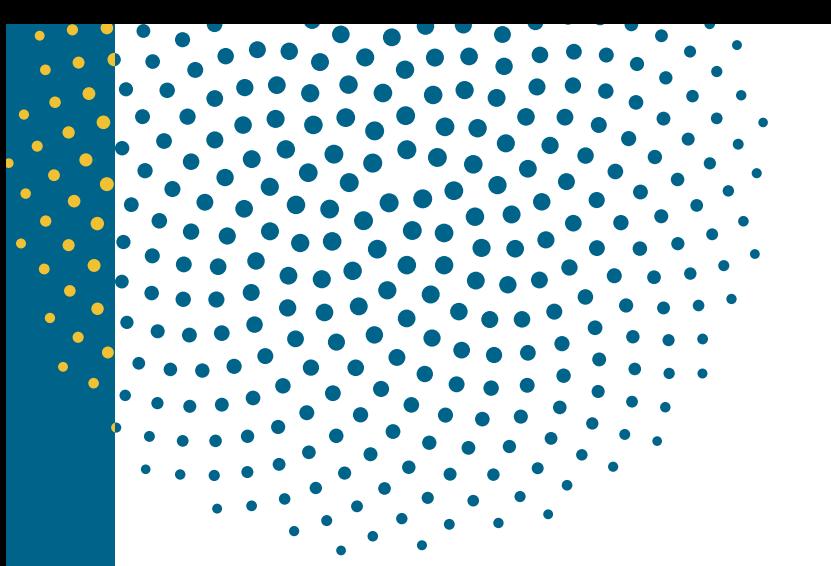

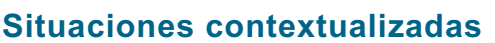

*El oleaje*, *la tasa de alcoholemia* o una *persecución policial*. Son algunos de los escenarios que se propusieron en las prácticas de los talleres para docentes sobre el uso de la calculadora gráfica fx-CG50. En CASIO seguimos apostando por crear situaciones de aprendizaje que aporten competencias digitales y faciliten un manejo minucioso y contextualizado de la calculadora gráfica. En estas jornadas de formación en Castilla-La Mancha no podía faltar ese ánimo de contextualización de las matemáticas.

#### **Calculadora y profesores, protagonistas**

Más de 500 docentes asistieron a los talleres convocados en Toledo, Albacete, Ciudad Real y Cuenca. La jornada de Albacete estuvo dirigida por Nicolás Rosillo (IES Máximo Laguna) y Eva Moreno (IES Justo Millán). En Ciudad Real, el profesorado pudo conocer mejor la calculadora gráfica de la mano de Eladio Maleno (IES Modesto Navarro). En el caso de Toledo, el encargado de dirigir la formación fue Andrés Guisández (IES Juan de Padilla) y en Cuenca tuvimos de nuevo a Nicolás Rosillo.

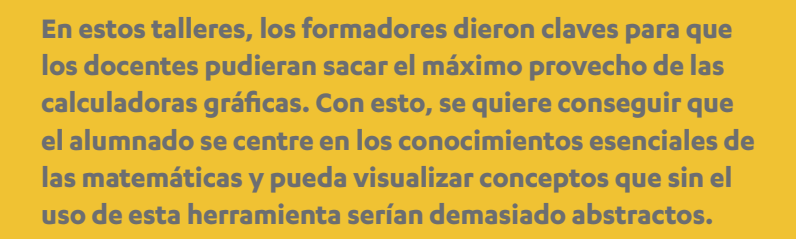

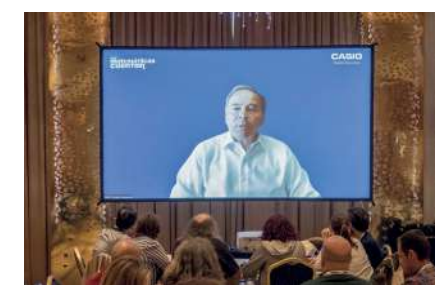

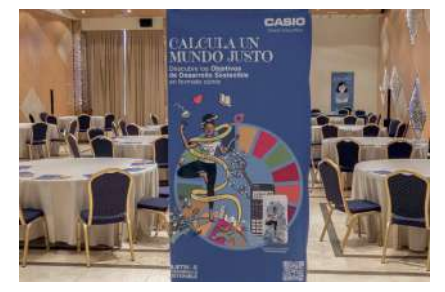

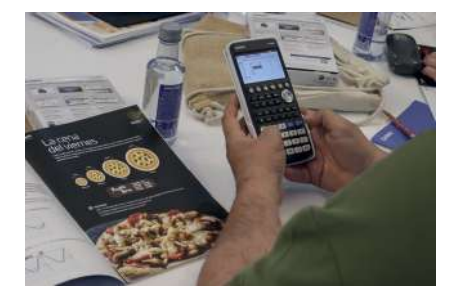

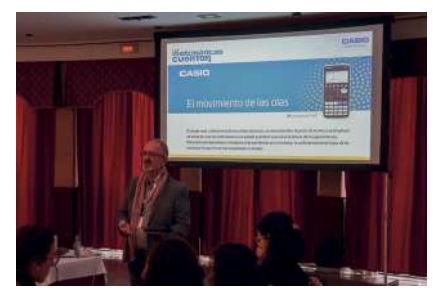

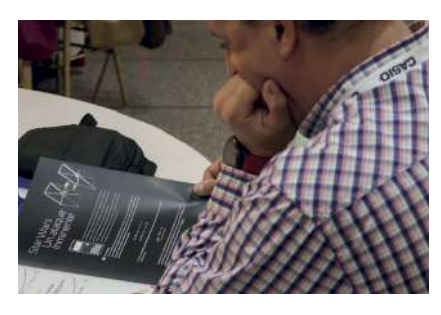

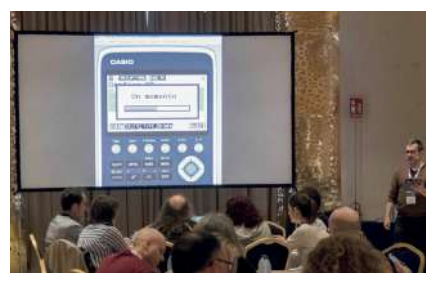

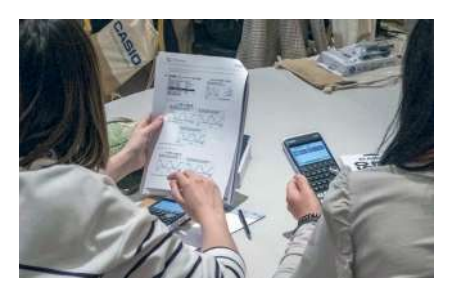

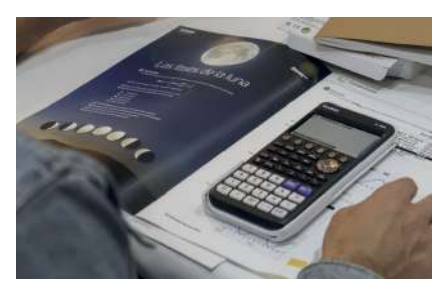

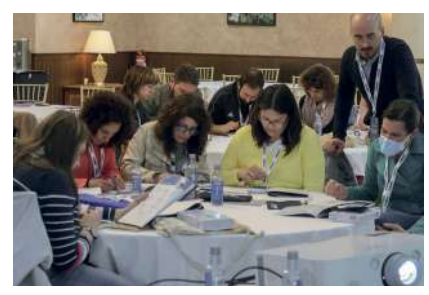

## **OFERTA EXCLUSIVA ESCUELAS**

## **CALCULADOS**

#### Solicita tu calculadora de forma sencilla

- > Entra en **www.calculados.com**
- > **Regístrate** en la pestaña de " zona escuelas"
- > Una vez registrado en la " zona escuelas",  **escoge el modelo de calculadora que quieres**.
- > Añade la calculadora que has elegido al **carrito de la compra** y **selecciona el número de unidades** que deseas comprar. (mínimo 20 unidades, \*fx-CG50 mínimo 8 unds.)
- > **Finaliza la compra siguiendo los pasos que se indican.**

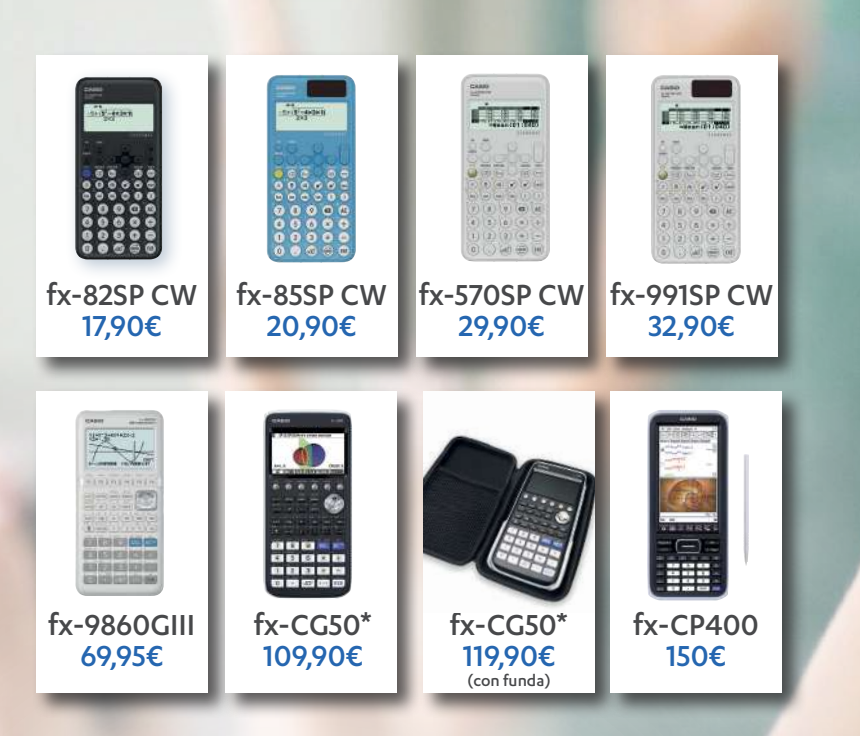

Con la compra de cualquier calculadora científica, **TE REGALAMOS** el emulador con una validez de 3 años. Entra en edu-casio.es y solicítalo.

#### **Nota importante**

- Campaña válida para escuelas para las áreas de matemáticas y afines.
- Oferta exclusiva para escuelas de la Península Ibérica y Baleares.
- No se enviarán pedidos a otros países.
- No es posible enviar contrareembolso.

#### **Contacto**

Cuestiones pedagógicas y sobre los productos: info-calculadoras@casio.es

#### *APROVECHA ESTE PRECIO EXCLUSIVO* Hasta el 31 de marzo de 2024

**SIN GASTOS DE ENVÍO** 21% de IVA incluido

## **OFERTA EXCLUSIVA PROFESORES**

#### Solicita tu calculadora de forma sencilla

- > Entra en **www.calculados.com**
- > **Regístrate** en la pestaña de 'zona profesores'
- > Una vez registrado en la 'zona profesores' **escoge entre los 7 modelos** de calculadora que hay en la oferta.
- > Añade la calculadora que has elegido al **carrito de la compra**
- El descuento aparecerá reflejado en el carrito.

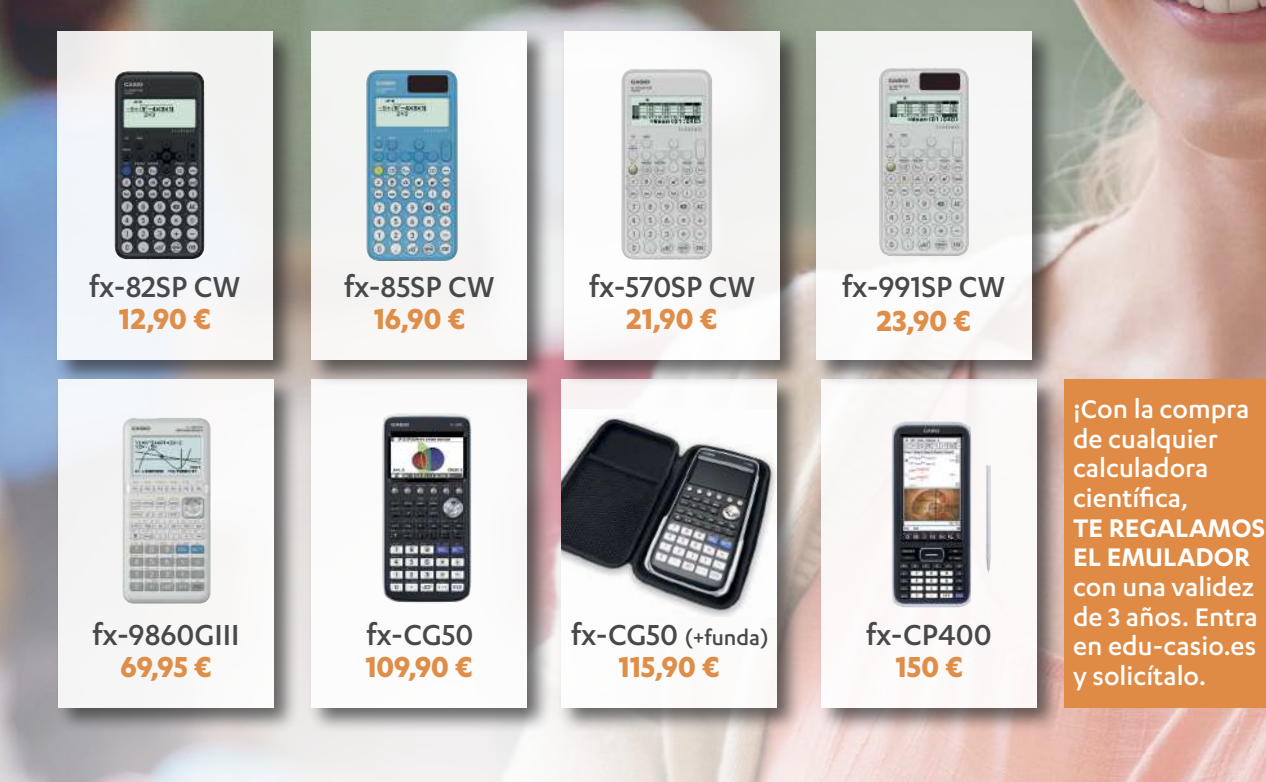

#### **Nota importante**

- Campaña válida para profesores de matemáticas y áreas afines.
- La oferta queda limitada a una calculadora gráfica y/o una calculadora científica por profesor.
- Para pedidos de varios profesores de un mismo centro educativo, se deberá registrar cada uno de los profesores.
- Oferta exclusiva para escuelas de la Península Ibérica y Baleares.
- No se enviarán pedidos a otros países.
- No es posible enviar contrareembolso.

#### **Contacto**

Cuestiones pedagógicas y sobre los productos: info-calculadoras@casio.es

De acuerdo con la Ley de Protección de Datos de Carácter Personal, le informamos que sus datos recogidos en los<br>formulario serán objeto de tratamiento informático y archivo automatizado y se almacenará en la responsabilida

#### *APROVECHA ESTE PRECIO EXCLUSIVO* Hasta el 31 de marzo de 2024

**CALCULADOS** 

**SIN GASTOS DE ENVÍO** 21% de IVA incluido

# 2ª EDICIÓN **BUSCA** VIOS ROBLE ASI

#### CONSIGUE TU BECA

Premios de 1000€ cada uno para quien presente las mejores actividades competenciales con calculadora para el aula en los siguientes niveles educativos: Primaria, Secundaria, Bachillerato / FP / Universitario

Las actividades presentadas por cada grupo deberán ser originales y no publicadas previamente.

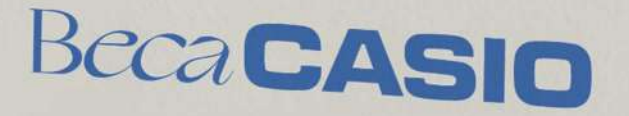

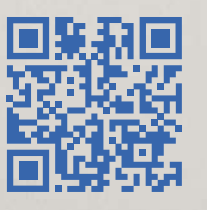

Entérate de todo en edu-casio.es

¡Tienes tiempo hasta el19 de abril de 2024! Cac Cor  $y<sub>g</sub>$ iHa

曼窦

믳

En<sup>-</sup> #B

B